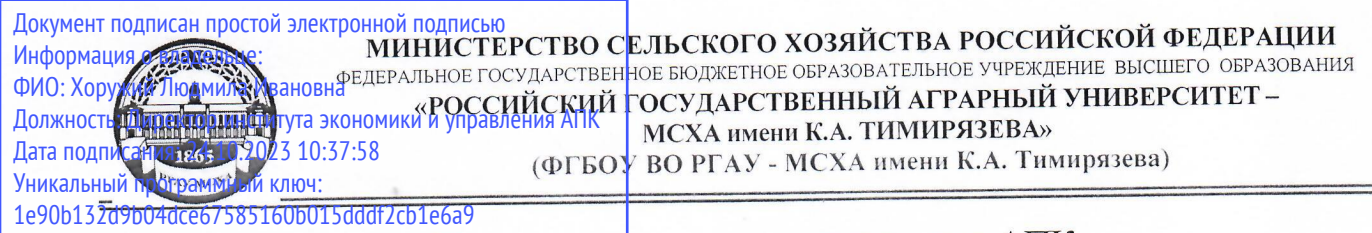

Институт экономики и управления АПК

Кафедра бухгалтерского учета, финансов и налогообложения

УТВЕРЖДАЮ: Директор института Экономики и управления АПК ИМ. Хоружий 2023 г.

## РАБОЧАЯ ПРОГРАММА ДИСЦИПЛИНЫ **ФТД.02**

Электронный практикум по учету оплаты труда и управлению

### предприятием

для подготовки бакалавров

### ФГОС ВО

Направление: 38.03.01 Экономика

Направленность: Корпоративный учет и финансовый менеджмент в цифровой экономике

Kypc 4 Семестр 7

Форма обучения: очно-заочная Год начала подготовки 2023

Москва, 2023

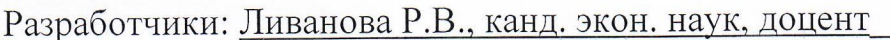

Рецензент: Бабанская А.С., канд. экон. наук, доцент кафедры экономической безопасности и права  $\kappa$  13»  $06$  2023 г.

Программа составлена в соответствии с требованиями ФГОС ВО по направлению подготовки 38.03.01 «Экономика», профессиональных стандартов и учебного плана 2023 года начала подготовки.

Программа обсуждена на заседании кафедры бухгалтерского учета, финансов и налогообложения

протокол № 13 от «13» июня 2023 г.

И.о. зав. кафедрой Постникова Л.В., канд. экон. наук, доцент

#### Согласовано:

учебно-методической института экономики Председатель комиссии  $\overline{\mathbf{M}}$ управления АПК Гупалова Т.Н., канд. экон. наук, доцент, и.о. зав. кофедрой экономической безопасности и права

 $\frac{1}{5}$  of 2023 r.

 $\langle\langle 13\rangle\rangle$ 

2023г.

И.о. заведующего выпускающей кафедрой бухгалтерского учёта, финансов и налогообложения

Постникова Л.В., канд. экон. наук, доцент

 $\frac{1}{20}$   $\frac{1}{20}$  $\overline{2023}r$ .

Зав. отделом комплектования ЦНБ

### **СОДЕРЖАНИЕ**

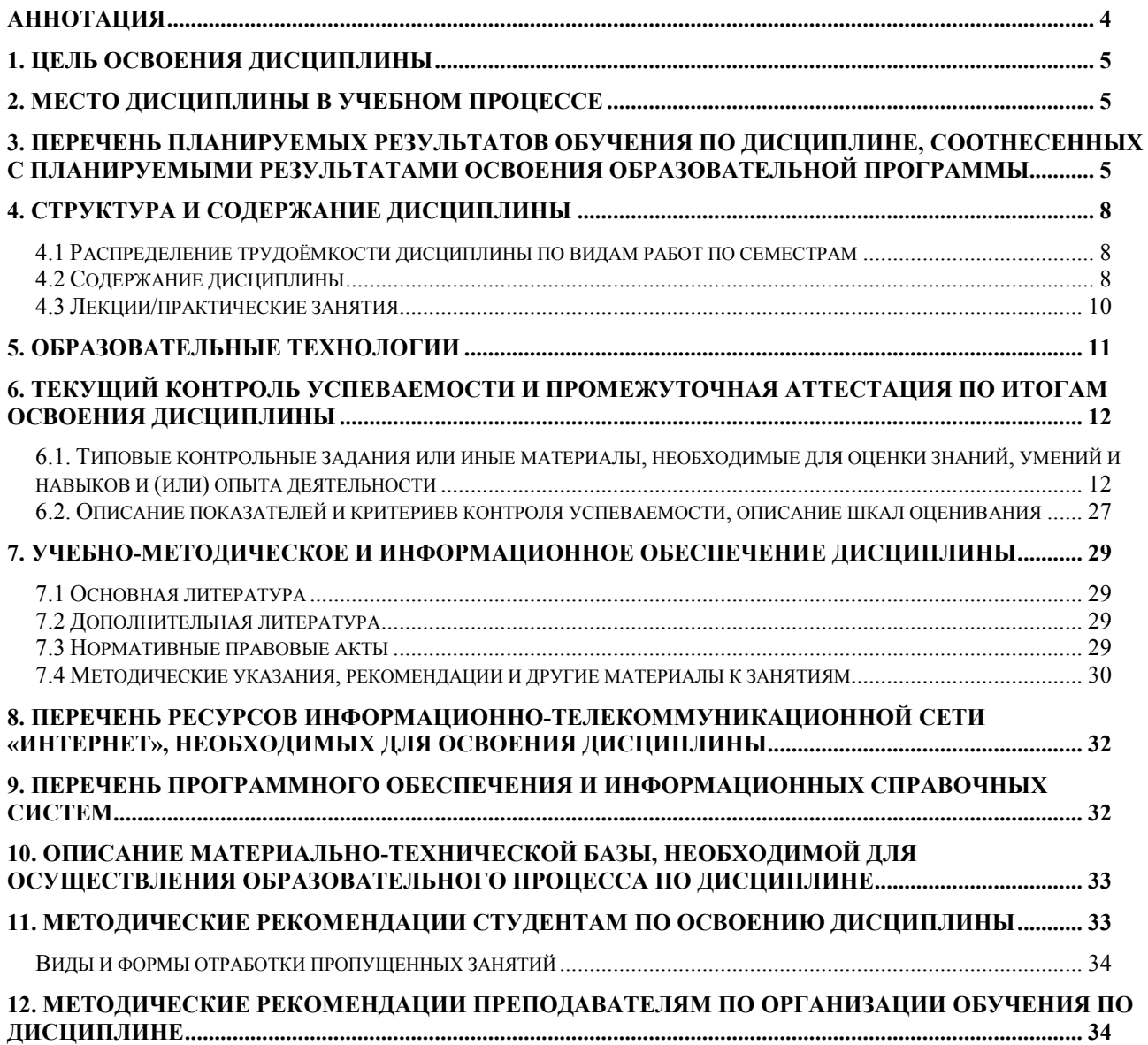

#### **Аннотация**

#### рабочей программы учебной дисциплины

### <span id="page-3-0"></span>**ФТД.02 «Электронный практикум учету оплаты труда и управлению предприятием»**

### для подготовки бакалавра по направлению **38.03.01 Экономика** направленности «**Корпоративный учет и финансовый менеджмент в цифровой экономике»**

**Целью освоения дисциплины:** является освоение студентами теоретических и практических знаний и приобретение умений и навыков по направленности обучения в области корпоративного учёта и финансового менеджмента, способностью вести бухгалтерский учет экономического субъекта с использованием цифровых инструментов и технологий, знанием нормативно-правовых актов, регулирующих отношения в сфере бухгалтерского учета, предмет, объекты, методы бухгалтерского учета и его элементы, требования к оформлению первичных учетных документов о фактах хозяйственной жизни, плана счетов бухгалтерского учета экономического субъекта; умением применять денежное измерение объектов бухгалтерского учета и осуществлять текущую группировку фактов хозяйственной жизни с использованием цифровых инструментов; владеть методами итогового обобщения фактов хозяйственной жизни на счетах бухгалтерского учета с использованием цифровых инструментов и технологий.

**Место дисциплины в учебном процессе:** дисциплина включена в блок факультативных дисциплин учебного плана по направлению подготовки 38.03.01 Экономика, направленности «Корпоративный учет и финансовый менеджмент в цифровой экономике».

**Требования к результатам освоения дисциплины**: в результате освоения дисциплины формируется следующая компетенция (индикаторы)**: ПКос-2 (ПКос-2.1; ПКос-2.2; ПКос-2.3).**

**Краткое содержание дисциплины:** характеристика разделов программы «1С: Зарплата и управление персоналом, ред. 3,0» и её возможности; первоначальная настройка программы, сервисные возможности и администрирование программы; начало ведения учёта; кадровый учет; учет заработной платы; учет НДФЛ и страховых взносов; анализ и отчетность по оплате труда.

**Общая трудоёмкость дисциплины: 2** зачетные единицы (**72 часа,** в том числе **4 часа** практической подготовки).

**Промежуточный контроль: зачет в 7-м семестре.**

#### **1. Цель освоения дисциплины**

<span id="page-4-0"></span>Целью освоения дисциплины: «Электронный практикум по учету оплаты труда и управлению предприятием» является освоение студентами теоретических и практических знаний и приобретение умений и навыков по направленности обучения в области корпоративного учёта и финансового менеджмента, способностью вести бухгалтерский учет экономического субъекта с использованием цифровых инструментов и технологий, знанием нормативно-правовых актов, регулирующих отношения в сфере бухгалтерского учета, предмет, объекты, методы бухгалтерского учета и его элементы, требования к оформлению первичных учетных документов о фактах хозяйственной жизни, плана счетов бухгалтерского учета экономического субъекта; умением применять денежное измерение объектов бухгалтерского учета и осуществлять текущую группировку фактов хозяйственной жизни с использованием цифровых инструментов; владеть методами итогового обобщения фактов хозяйственной жизни на счетах бухгалтерского учета с использованием цифровых инструментов и технологий.

### **2. Место дисциплины в учебном процессе**

<span id="page-4-1"></span>Дисциплина «Электронный практикум по учету оплаты труда и управлению предприятием» включена в блок факультативных дисциплин. Дисциплина «Электронный практикум по учету оплаты труда и управлению предприятием» реализуется в соответствии с требованиями ФГОС ВО, профессиональных стандартов и Учебного плана по направлению 38.03.01 «Экономика», направленности «Корпоративный учет и финансовый менеджмент в цифровой экономике». Предшествующими курсами, включенными в учебный план, на которых непосредственно базируется дисциплина «Электронный практикум по учету оплаты труда и управлению предприятием», являются «Бухгалтерский финансовый учет», «Первичная учетная документация», «Основы цифровой экономики». Дисциплина «Электронный практикум по учету оплаты труда и управлению предприятием» может быть использована для изучения следующих дисциплин: «Бухгалтерская финансовая отчетность», «Международные стандарты финансовой отчетности», «Электронный практикум по бухгалтерскому учету и отчетности». Особенностью дисциплины является то, что занятия проходят в компьютерном классе, задание выполняется через интернет в электронной цифровой среде на сайте для учебных заведений <https://edu.1cfresh.com/> на платформе «1С: Предприятие 8», конфигурация «1С: Зарплата и управление персоналом, ред. 3.0».

Рабочая программа дисциплины «Электронный практикум по учету оплаты труда и управлению предприятием» для инвалидов и лиц с ограниченными возможностями здоровья разрабатывается индивидуально с учетом особенностей психофизического развития, индивидуальных возможностей и состояния здоровья таких обучающихся.

### <span id="page-4-2"></span>**3. Перечень планируемых результатов обучения по дисциплине, соотнесенных с планируемыми результатами освоения образовательной программы**

Изучение данной учебной дисциплины направлено на формирование у обучающихся профессиональной компетенции ПКос-2 **(ПКос-2.1; ПКос-2.2; ПКос-2.3),** представленной в таблице 1.

## Таблица 1

## **Требования к результатам освоения учебной дисциплины**

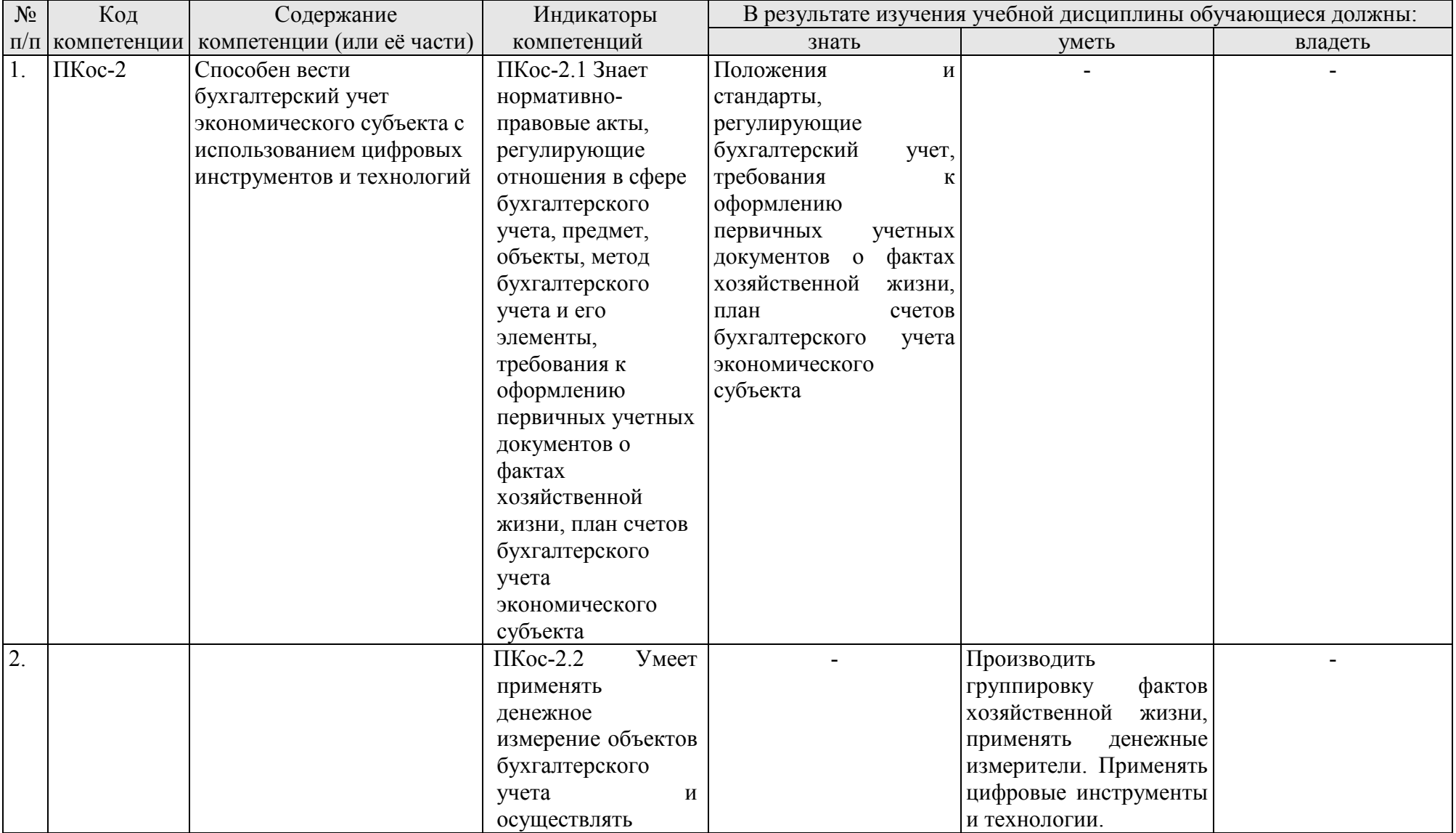

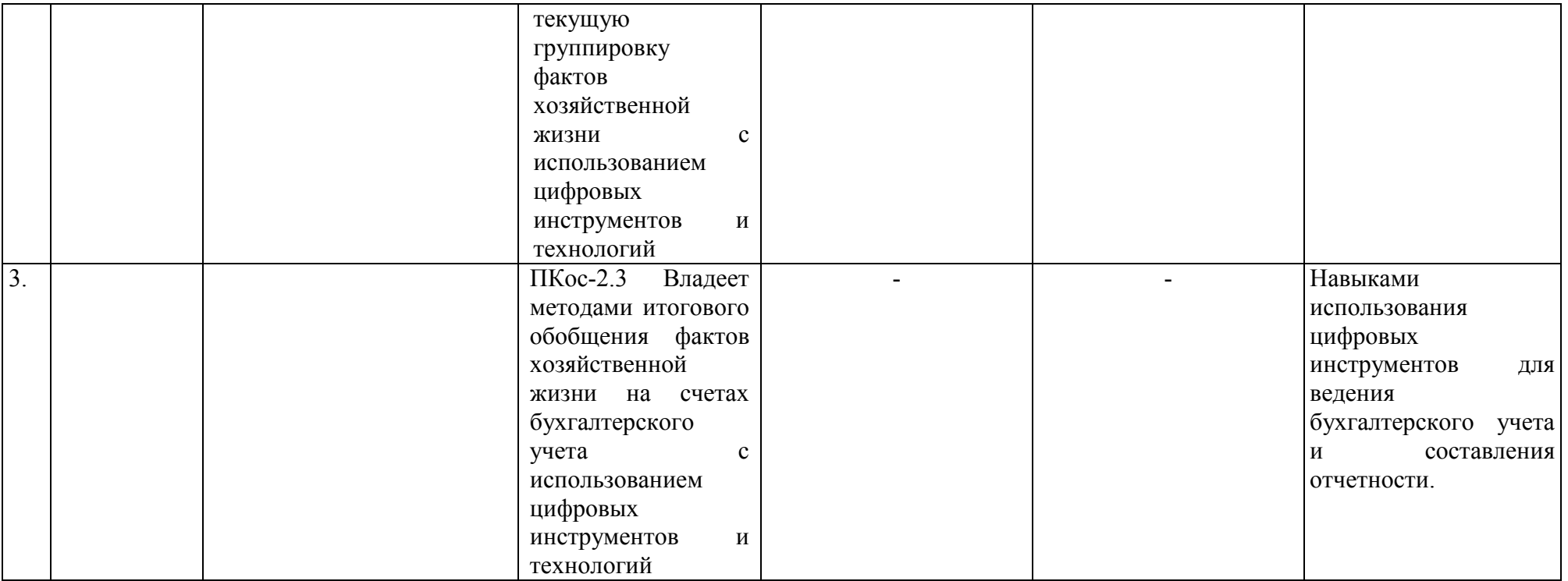

### **4. Структура и содержание дисциплины**

### <span id="page-7-1"></span><span id="page-7-0"></span>**4.1 Распределение трудоёмкости дисциплины по видам работ по семестрам**

Общая трудоёмкость дисциплины составляет **2 зач. ед. (72 часа**). Формой промежуточного контроля знаний студентов по дисциплине является зачёт в **7-м семестре**. Распределение по видам работ семестрам представлено в таблице 2.

Таблица 2

| Вид учебной работы                                                                                                    | Трудоёмкость |                     |
|----------------------------------------------------------------------------------------------------|--------------|---------------------|
|                                                                                                    | час. $/*$    | в т.ч. по семестрам |
|                                                                                                    |              | $N_2$ 4/*           |
| Общая трудоём кость дисциплины по учебному плану                                                                                                    | 72/4         | 72/4                |
| 1. Контактная работа:                                                                                                    | 16,25/4      | 16,25/4             |
| Аудиторная работа                                                                                                    | 16,25/4      | 16,25/4             |
| в том числе:                                                                                                    |              |                     |
| лекции $(II)$                                                                                                    | 8            | 8                   |
| практические занятия (ПЗ)                                                                                                    | 8/4          | 8/4                 |
| контактная работа на промежуточном контроле (КРА)                                                                                                    | 0,25         | 0,25                |
| 2. Самостоятельная работа (СРС)                                                                                                    | 55,75        | 55,75               |
| самостоятельное изучение разделов, самоподготовка<br>(проработка и повторение лекционного материала и<br>материала учебников и учебных пособий, подготовка к<br>практическим занятиям и т.д.) | 46           | 46                  |
| Подготовка к зачету (контроль)                                                                                                    | 9,75         | 9,75                |
| Вид промежуточного контроля:                                                                                                    | зачет        |                     |

**Распределение трудоёмкости дисциплины по видам работ по семестрам**

<span id="page-7-2"></span>\* в том числе практическая подготовка

### **4.2 Содержание дисциплины**

Таблина 3

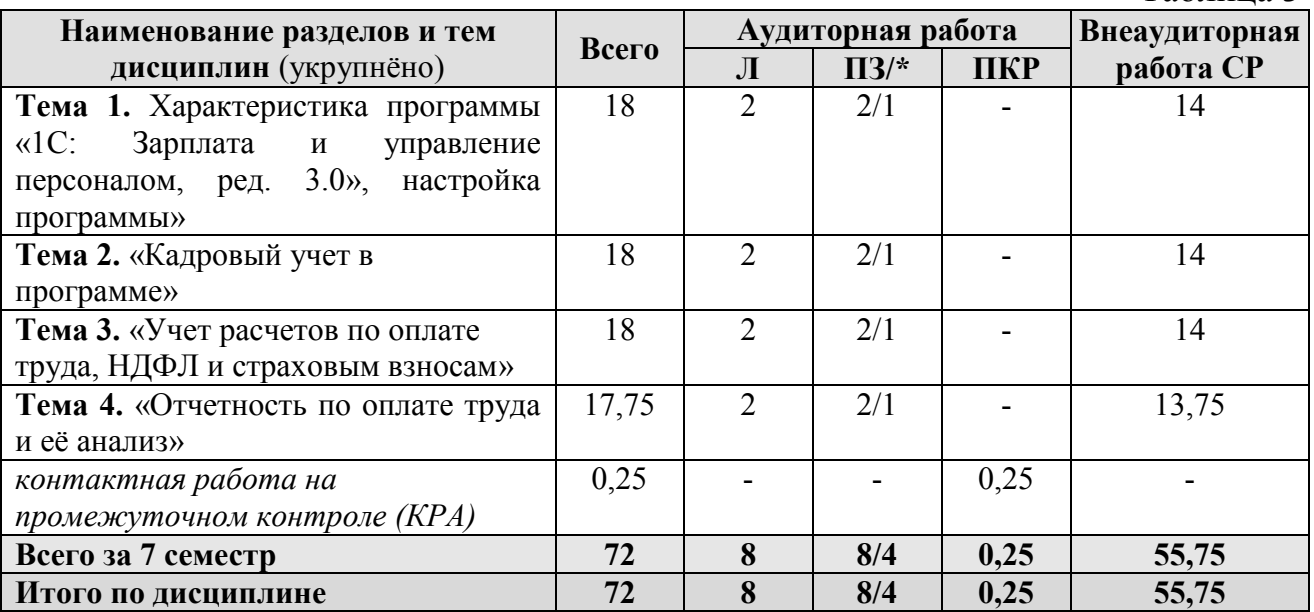

\* в том числе практическая подготовка

### **Тема 1. «Характеристика программы «1С: Зарплата и Управление персоналом, ред. 3,0», настройка программы»**

Возможности платформы «1С: Зарплата и управление персоналом, ред. 3,0»; ведение учета деятельности нескольких организаций; поддержка разных систем налогообложения; поддержка учета деятельности организаций, имеющих обособленные подразделения; интернет-поддержка пользователей.

Общие настройки программы; сервисные возможности; помощник начальной настройки; поддержка и обслуживание программы; настройки пользователей и прав; печатные формы, отчеты и обработки; настройки синхронизации данных, перенос данных между локальной версией и сервисом.

Запуск программы и режимы работы; интерфейс программы и его настройка; работа со списками, журналами, документами и отчетам; план счетов, справочники; автоматическое обновление конфигурации.

Ввод сведений об организации; функциональность программы; параметры учёта; настройка учётной политики; персональные настройки пользователя; ввод начальных остатков.

### **Тема 2. «Кадровый учет в программе»**

Штатное расписание; справочники сотрудников и физических лиц; сведения о сотрудниках организации; личные и персональные данные сотрудников; кадровые документы; отчеты по кадрам.

### **Тема 3. «Учет расчетов по оплате труда, НДФЛ и страховым взносам»**

Схема начисления заработной платы; табель учета рабочего времени; постоянные начисления по заработной плате; постоянные удержания из заработной платы; прочие начисления и удержания; формирование резерва на отпуск; начисление отпускных; перерасчеты прочих периодов. НДФЛ, настройки, влияющие на величину налога; основные налоговые вычеты; исчисление. Страховые взносы, настройки; исчисление страховых взносов.

Бухгалтерские записи по учету заработной платы; выплата заработной плате. НДФЛ учет и перечисление в бюджет, возврат НДФЛ. Страховые взносы, учет и уплата страховых взносов.

#### **Тема 4. «Отчетность по оплате труда и её анализ»**

<span id="page-8-0"></span>Аналитические отчеты по НДФЛ; отчетность по НДФЛ; аналитические отчеты по страховым взносам; отчетность по страховым взносам; персонифицированный учет, справки.

## **4.3 Лекции/практические занятия**

Таблица 4

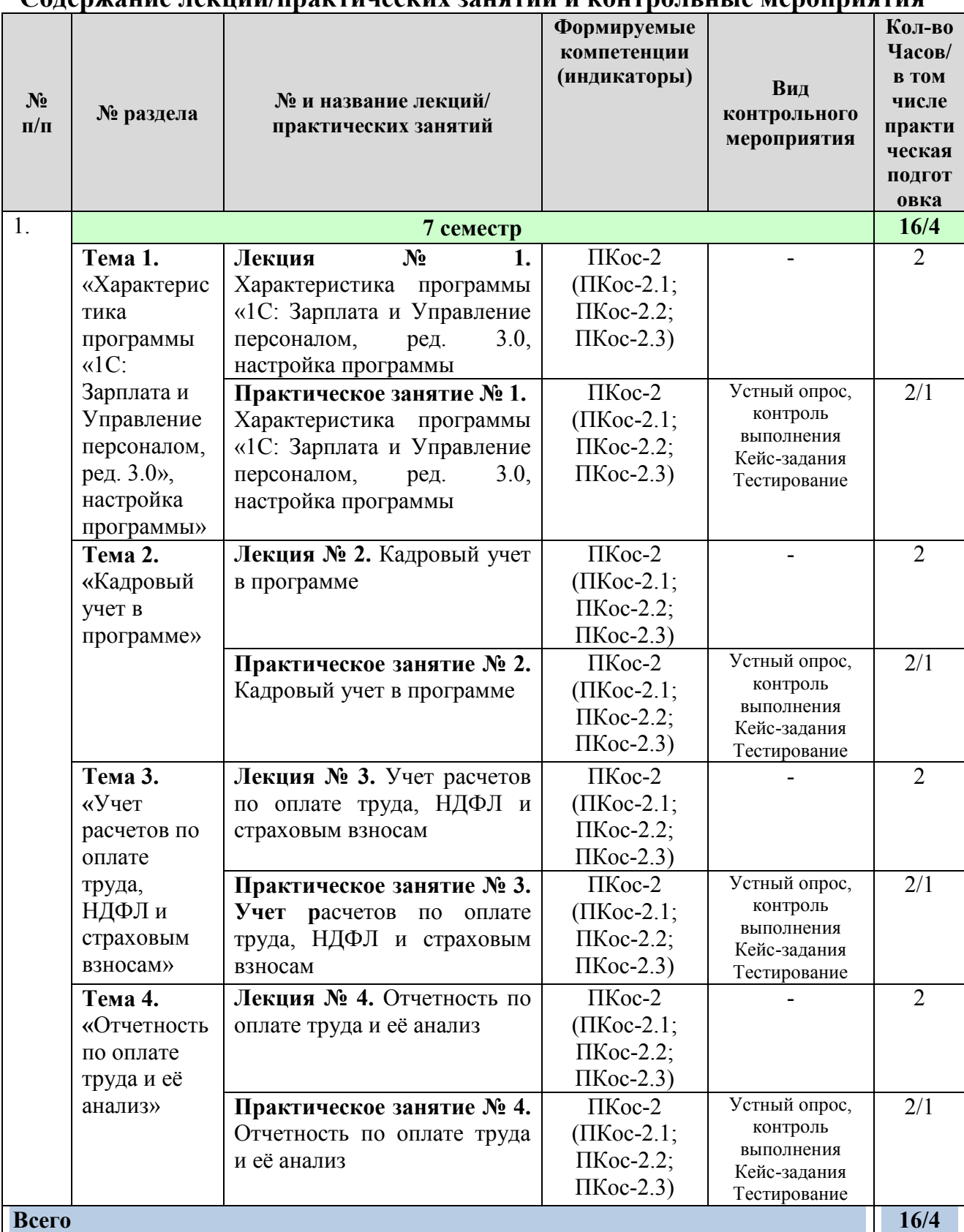

### **Содержание лекций/практических занятий и контрольные мероприятия**

# **4.4 Перечень вопросов для самостоятельного изучения дисциплины**

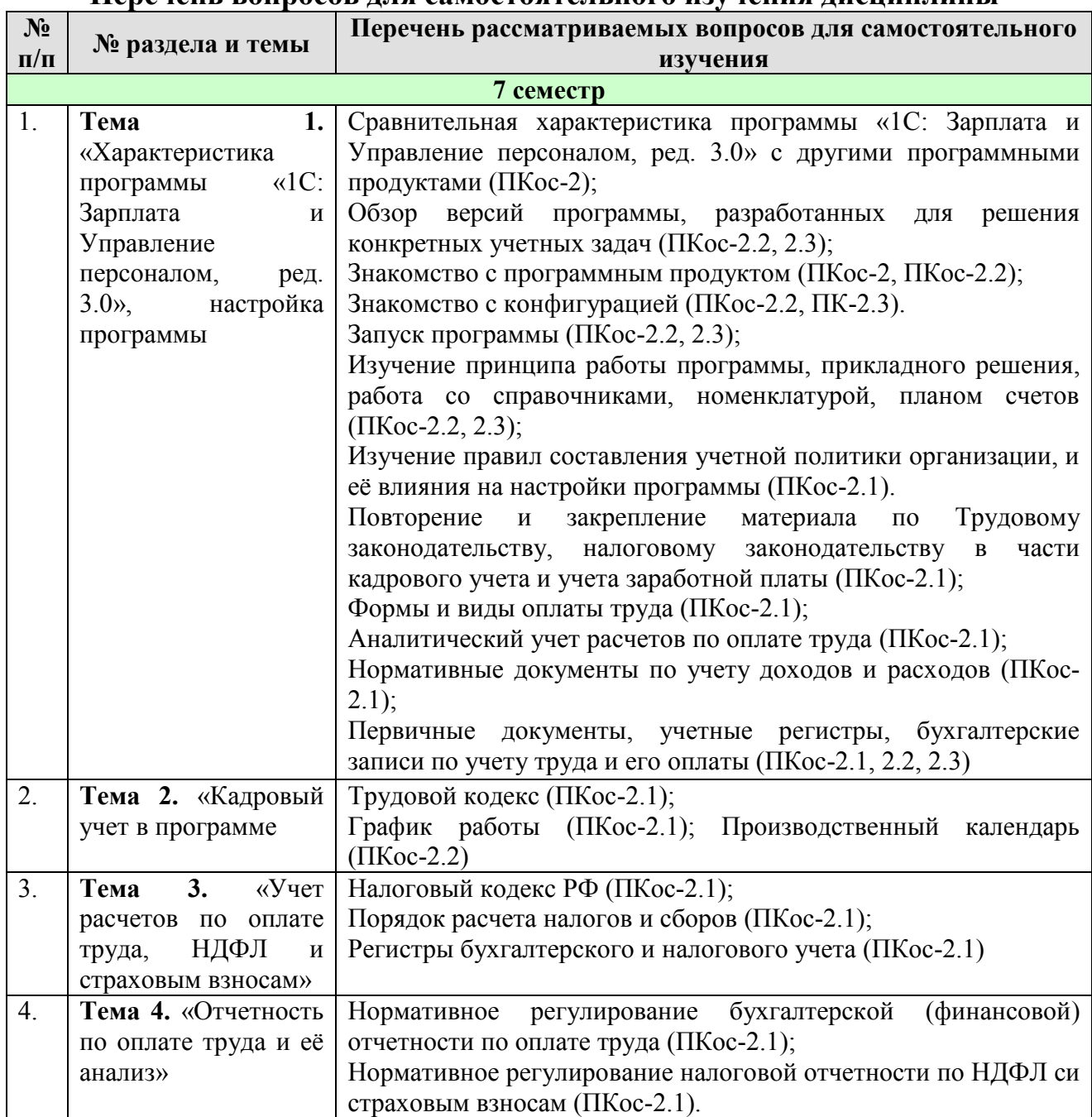

### **Перечень вопросов для самостоятельного изучения дисциплины**

### **5. Образовательные технологии**

Таблица 6

### <span id="page-10-0"></span>**Применение активных и интерактивных образовательных технологий**

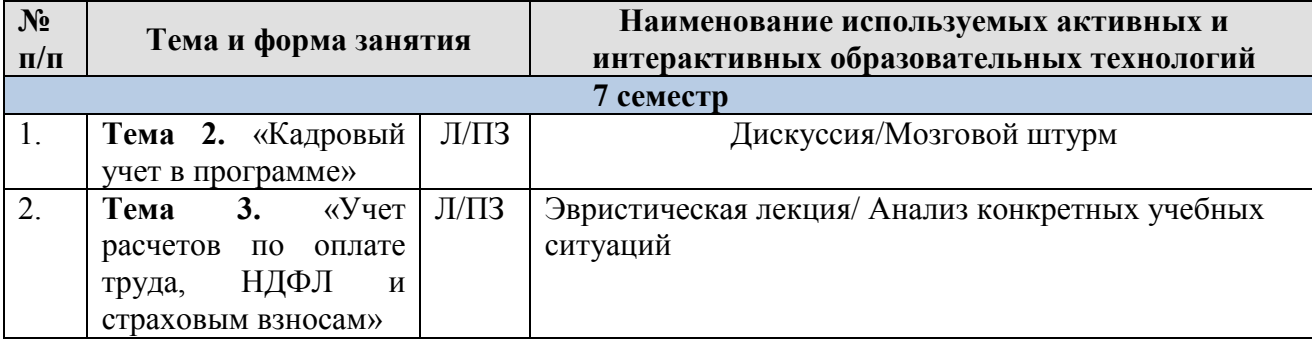

### <span id="page-11-0"></span>**6. Текущий контроль успеваемости и промежуточная аттестация по итогам освоения дисциплины**

#### <span id="page-11-1"></span>**6.1. Типовые контрольные задания или иные материалы, необходимые для оценки знаний, умений и навыков и (или) опыта деятельности**

Текущий контроль знаний по дисциплине проводится путем контроля выполнения практических заданий в электронной цифровой среде на сайте для учебных заведений <https://edu.1cfresh.com/> и тестирования на портале <https://uc1.1c.ru/> в разделе «Образование» - «Учебное тестирование» в процессе ВЫПОЛНЕНИЯ ПРАКТИЧЕСКИХ ЗАДАНИЙ И НА ПОСЛЕДНЕМ ЗАНЯТИИ В КАЖДОМ СЕМЕСТРЕ.<br>• • +7(495)688-90-02 ≥ ≥ edu@1c.ru | | Каталог видеокурсов || Расписание онлайн-курсов || Расписание онлайн-курсов

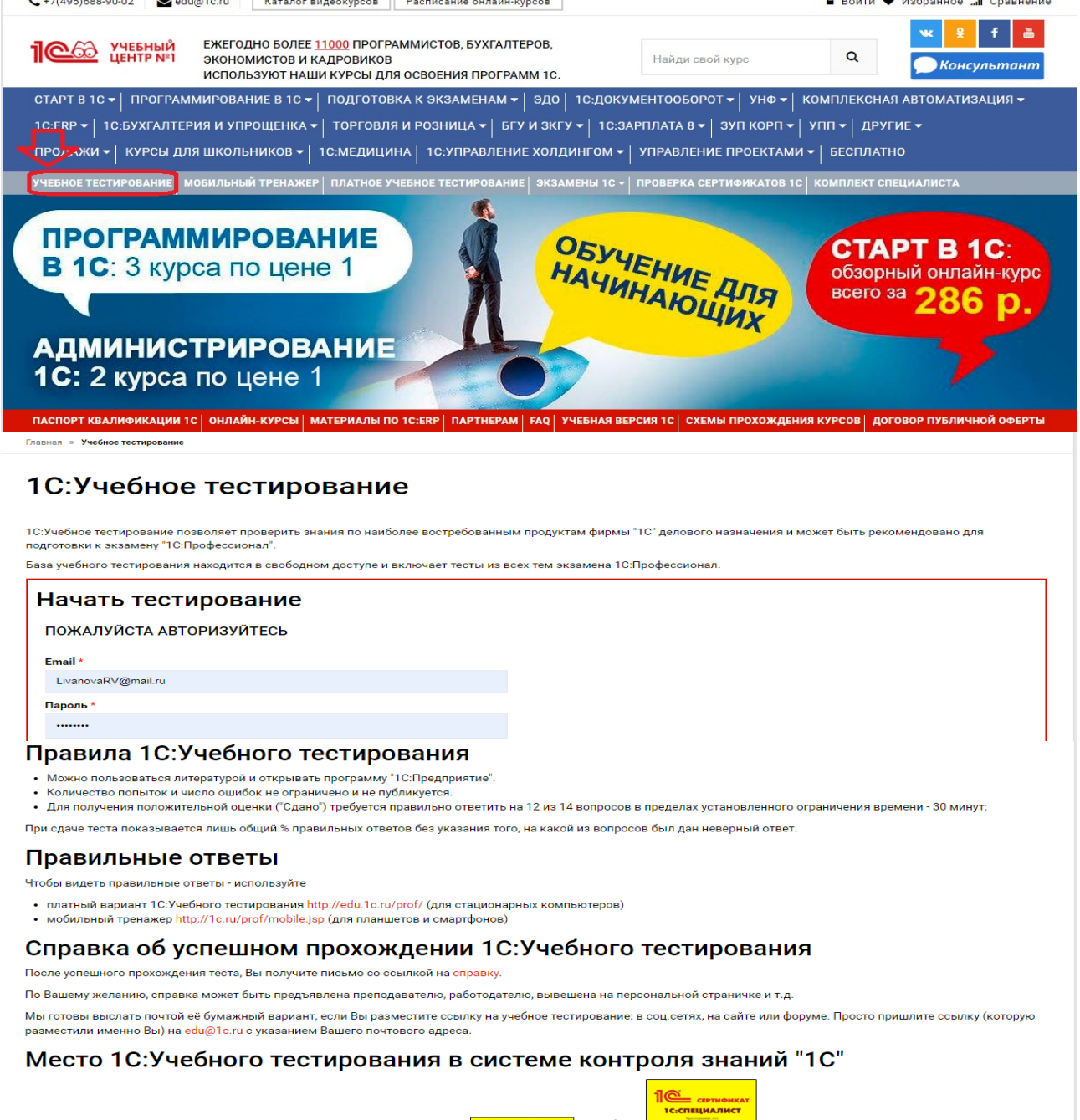

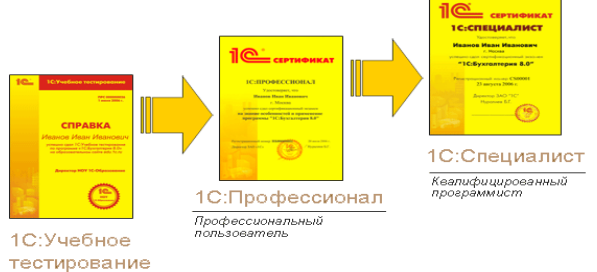

 $\blacklozenge$ 

Результаты успешного прохождения тестирования по пройденным темам (электронная Справка от «1С») размещаются на портале <https://portal.timacad.ru/> в портфолио достижений студента по ссылке: «Добавить достижения» - «Достижения в учебной деятельности» - «Добавить».

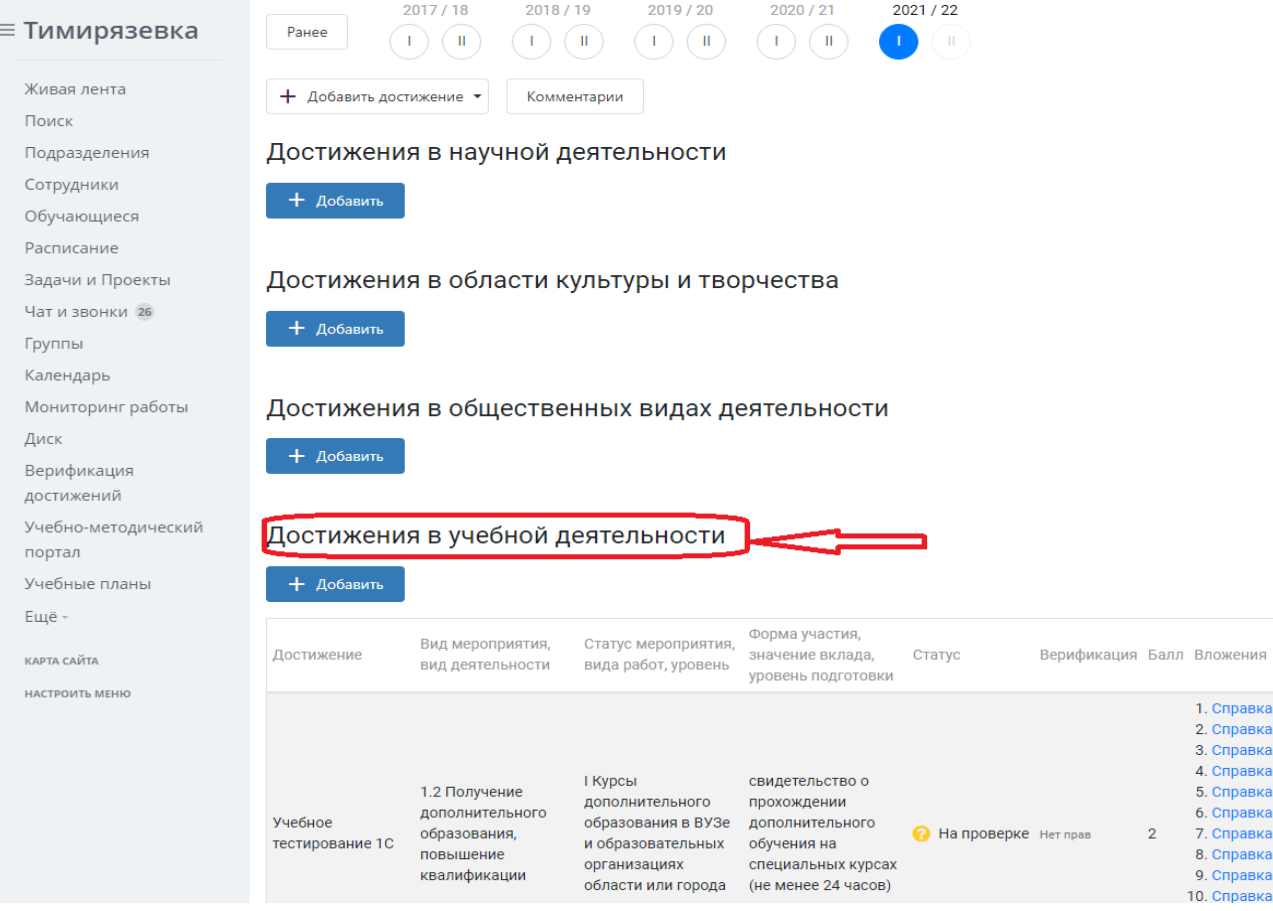

В качестве промежуточной аттестации по освоению дисциплины «Электронный практикум по учету оплаты труда и управлению предприятием» проводится зачет в 7-м семестре. Зачет с учетом электронного тестирования и выполнения задачи на портале для учебных заведений <https://edu.1cfresh.com/> сдаются в устном и электронном формате.

**1) Примерные вопросы для проведения устного опроса по темам лекций (текущий контроль):**

*Темы лекционных занятий:*

### **Тема 1. Характеристика программы «1С: Зарплата и управление персоналом, ред. 3,0», настройка программы**

*Вопросы по теме:*

- 1. Возможности платформы «1С: Зарплата и управление персоналом» (Редакция 3);
- 2. Ведение учета деятельности нескольких организаций
- 3. Поддержка разных систем налогообложения;
- 4. Поддержка учета деятельности организаций, имеющих обособленные подразделения;
- 5. Интернет-поддержка пользователей;
- 6. Общие настройки программы;
- 7. Сервисные возможности;
- 8. Помощник начальной настройки;
- 9. Поддержка и обслуживание программы;
- 10. Настройки пользователей и прав;
- 11. Печатные формы, отчеты и обработки;

12. Настройки синхронизации данных, перенос данных между локальной версией и сервисом.

- 13. Запуск программы и режимы работы;
- 14. Интерфейс программы и его настройка;
- 15. Работа со списками, журналами, документами и отчетам;
- 16. План счетов, справочники;
- 17. Автоматическое обновление конфигурации.
- 18. Ввод сведений об организации;
- 19. Функциональность программы;
- 20. Параметры учёта;
- 21. Настройка учётной политики;
- 22. Персональные настройки пользователя;
- 23. Ввод начальных остатков.

### **Тема 2. «Кадровый учет в программе»**

*Вопросы по теме:*

- 1. Штатное расписание;
- 2. Справочники сотрудников и физических лиц;
- 3. Сведения о сотрудниках организации;
- 4. Личные и персональные данные сотрудников;
- 5. Кадровые документы;
- 6. Отчеты по кадрам.

### **Тема 3. «Учет расчетов по оплате труда, НДФЛ и страховым взносам»**

### *Вопросы по теме:*

- 1. Схема начисления заработной платы;
- 2. Табель учета рабочего времени;
- 3. Постоянные начисления по заработной плате;
- 4. Постоянные удержания из заработной платы;
- 5. Прочие начисления и удержания;
- 6. Формирование резерва на отпуск;
- 7. Начисление отпускных;
- 8. Перерасчеты прочих периодов;
- 9. НДФЛ, настройки, влияющие на величину налога;
- 10. Основные налоговые вычеты; исчисление НДФЛ;
- 11. Страховые взносы, настройки; исчисление страховых взносов.
- 12. Бухгалтерские записи по учету заработной платы;
- 13. Выплата заработной плате;
- 14. НДФЛ учет и перечисление в бюджет, возврат НДФЛ;
- 15. Страховые взносы, учет и уплата страховых взносов.

#### Тема 8. «Отчетность по оплате труда и её анализ» Вопросы по теме:

1. Аналитические отчеты по НДФЛ;

2. Отчетность по НДФЛ;

3. Аналитические отчеты по страховым взносам;

4. Отчетность по страховым взносам; персонифицированный учет, справки.

### 2) Примерные практические задания по темам

Темы практических занятий:

Практическое занятие № 1. Характеристика программы «1С: Зарплата и управление персоналом, ред. 3.0», настройка программы

Цель занятия: усвоить основные характеристики бухгалтерской программы и её возможности, выполнить настройку функциональности, параметров учета и учетной политики.

### Кейс-заланий к занятию:

Задание: используя встроенное в облачный сервис для учебных пособие https://edu.1cfresh.com/ учебное заведений «Использование конфигурации «1С: Зарплата и Управление персоналом, ред. 3.0» и систему ИТС следует ознакомиться с возможностями программы, обратиться к сведениям о программе через главное меню.

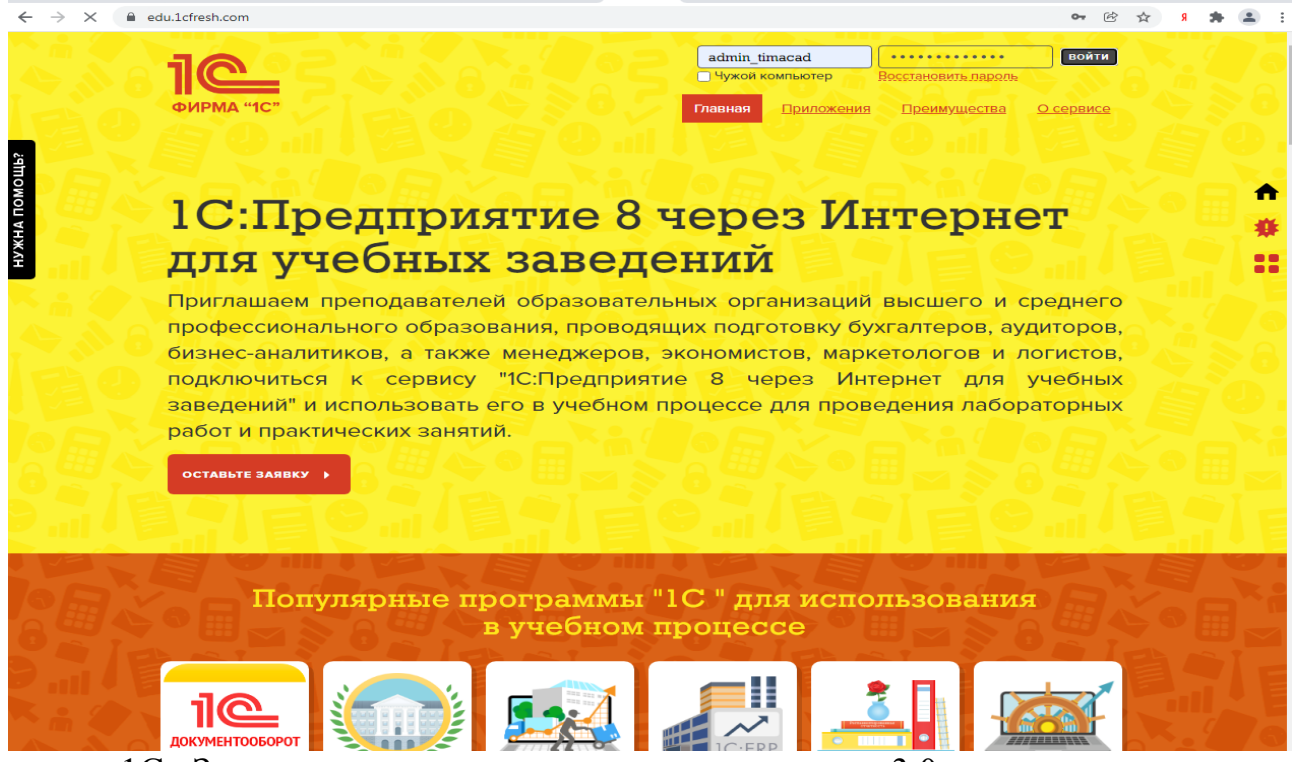

«1С: Зарплата и управление персоналом, ред. 3.0» - готовое решение, которое обеспечивает ведение сквозного управленческого учета по всем организациям, входящим в компанию, либо по каждой организации.

Ознакомьтесь с панелью инструментов программы и её структурой:

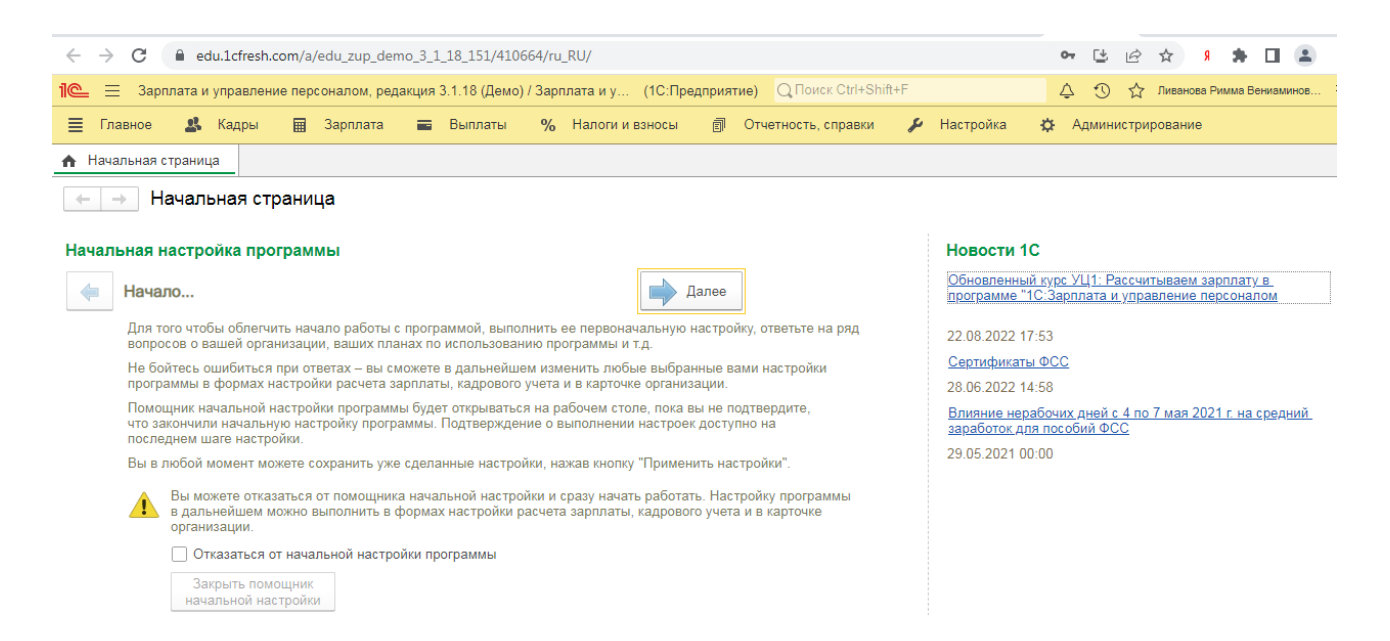

*Выполнить действия указанные на картинке с настройками:*

В разделе **Настройка - Справочники** пользователю программы «1С» доступен весь список имеющихся справочников.

Нового контрагента можно зафиксировать в этом же окнекнопка **Создать.**

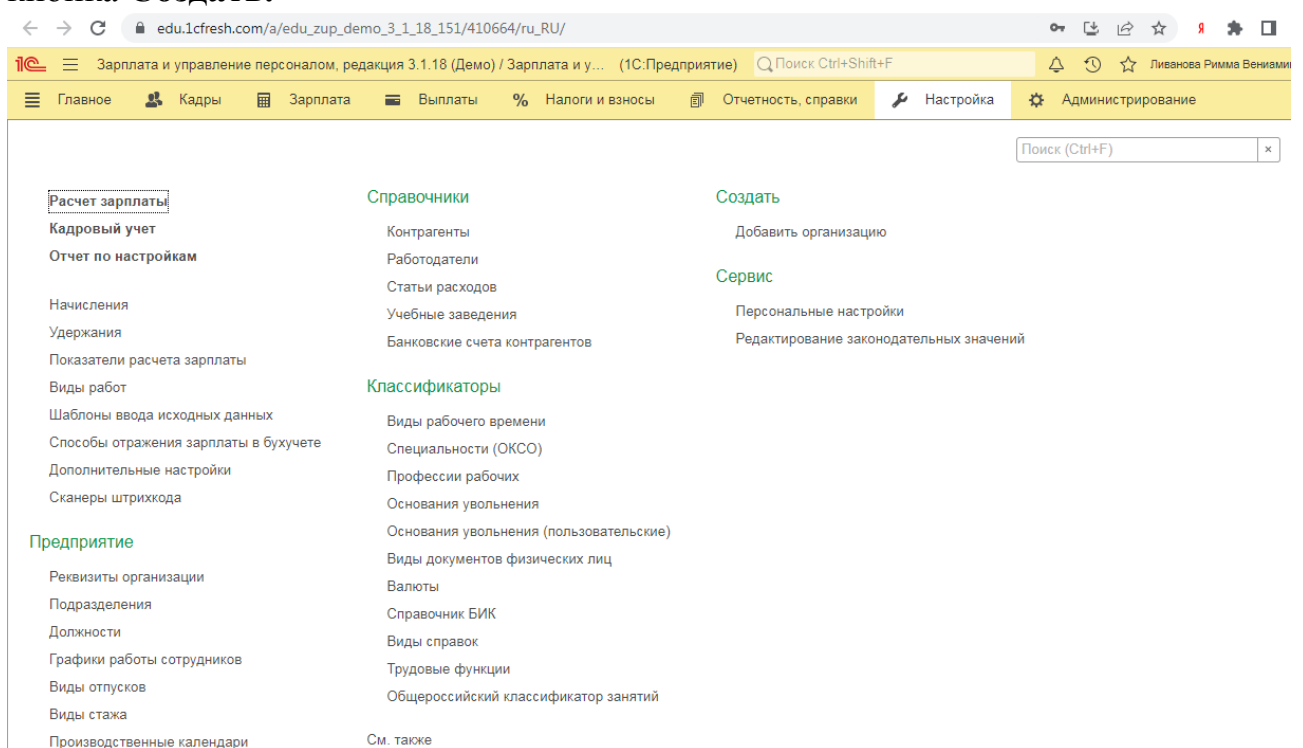

Обратите внимание, что кроме «Основной», в карточке контрагента есть еще ряд дополнительных вкладок, которые упрощают трудоемкость выполнения многих операций. Кратко рассмотрим кратко функциональность самых важных вкладок:

**Документы -** все документы. связанные с контрагентом;

 **Договоры -** перечень всех договоров с покупателем. Автоматически создается основной договор;

- **расчетные счета -** те расчетные счета, с которыми работает клиент;
- **события -** фиксация звонков и результатов переговоров с покупателем;

 **контакты -** контактные лица с ролями, которые выступают от лица покупателя;

**файлы -** присоединение файлов, полученных от клиента;

 **виды цен поставщиков -** виды цен, по которым будет проводиться работа с этим контрагентом;

 **дисконтные карты -** персональные скидки клиента и выданные скидочные карты;

 **счета учета -** доступ к редактированию счетов учета при ведении операций по данному клиенту;

 **загрузка данных контрагента -** возможность подгрузить их файла карточку с данными контрагента.

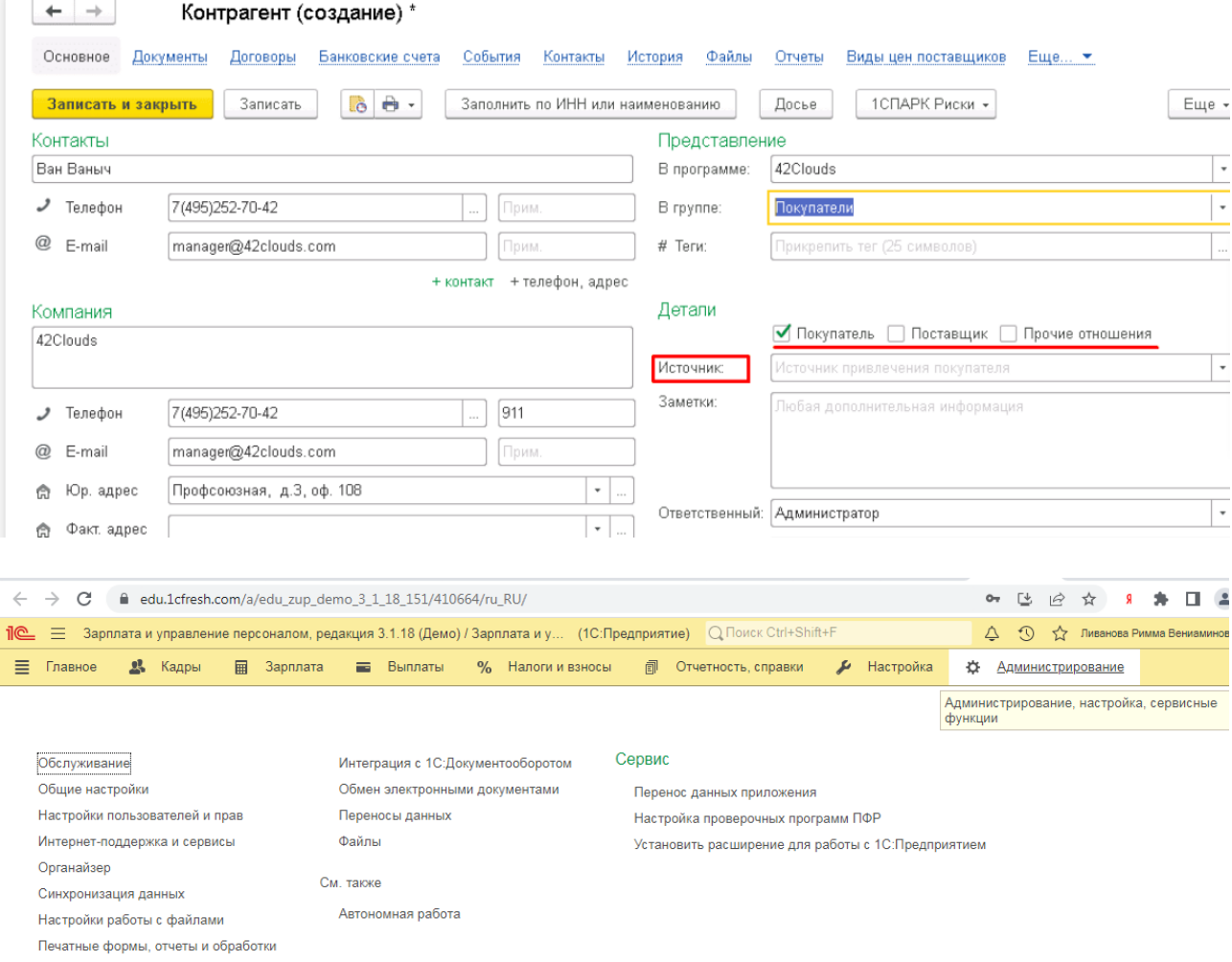

*Задание:* используя встроенное в облачный сервис для учебных заведений <https://edu.1cfresh.com/> учебное пособие «Использование конфигурации «Зарплата и управление персоналом» редакция 3.0» и систему ИТС необходимо ввести сведения об организации.

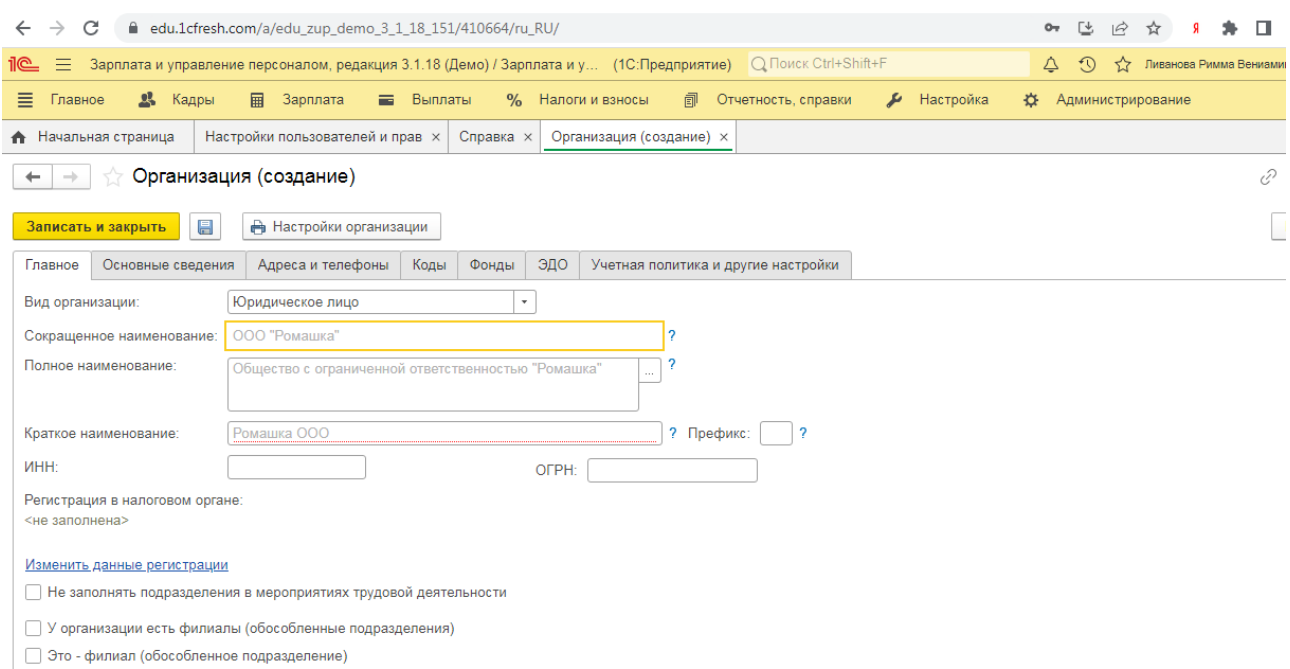

### **Практическое занятие № 2. Кадровый учет в программе**

*Цель занятия:* усвоить порядок ведения кадрового учета в программе. **Кейс-заданий к занятию:**

*Задание:* используя встроенное в облачный сервис для учебных заведений <https://edu.1cfresh.com/> учебное пособие «Использование конфигурации «Зарплата и управление кадрами» редакция 3.0» ознакомиться с возможностями программы по ведению кадрового учета и выполнить задания.

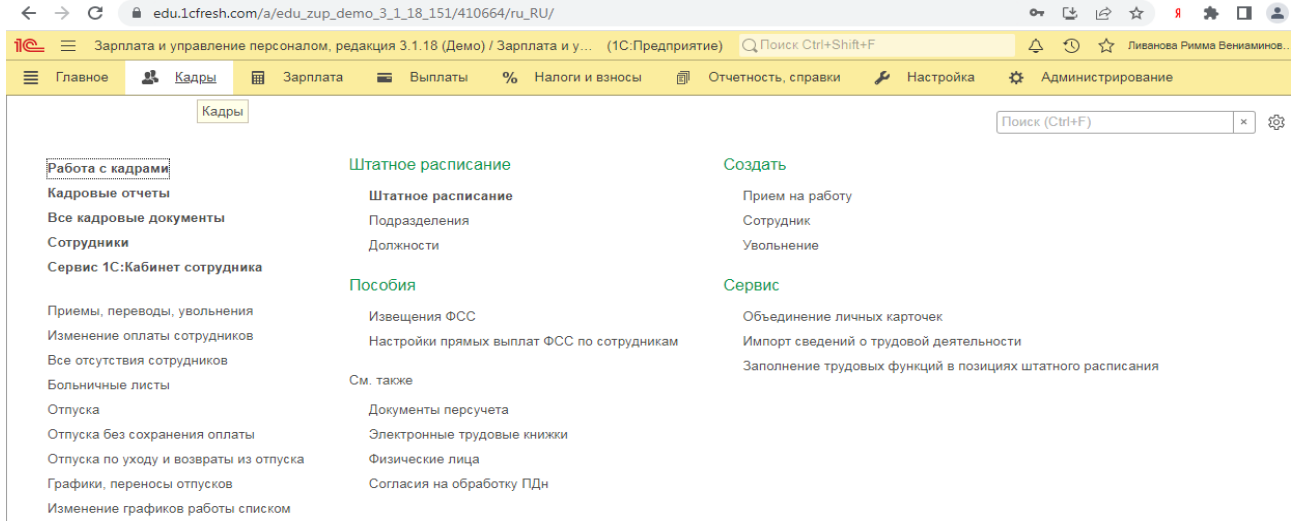

### **Практическое занятие № 3. Учет расчетов по оплате труда, НДФЛ и страховым взносам**

*Цель занятия:* усвоить порядок учета расчетов по оплате труда, НДФЛ и страховым взносам в программе.

#### **Кейс-заданий к занятию:**

*Задание:* используя встроенное в облачный сервис для учебных заведений <https://edu.1cfresh.com/> учебное пособие «Использование конфигурации «Зарплата и управление кадрами» редакция 3.0» ознакомиться с

возможностями программы по осуществлению расчетов заработной платы, НДФЛ и страховых взносов, выполнить задания по учебнику.

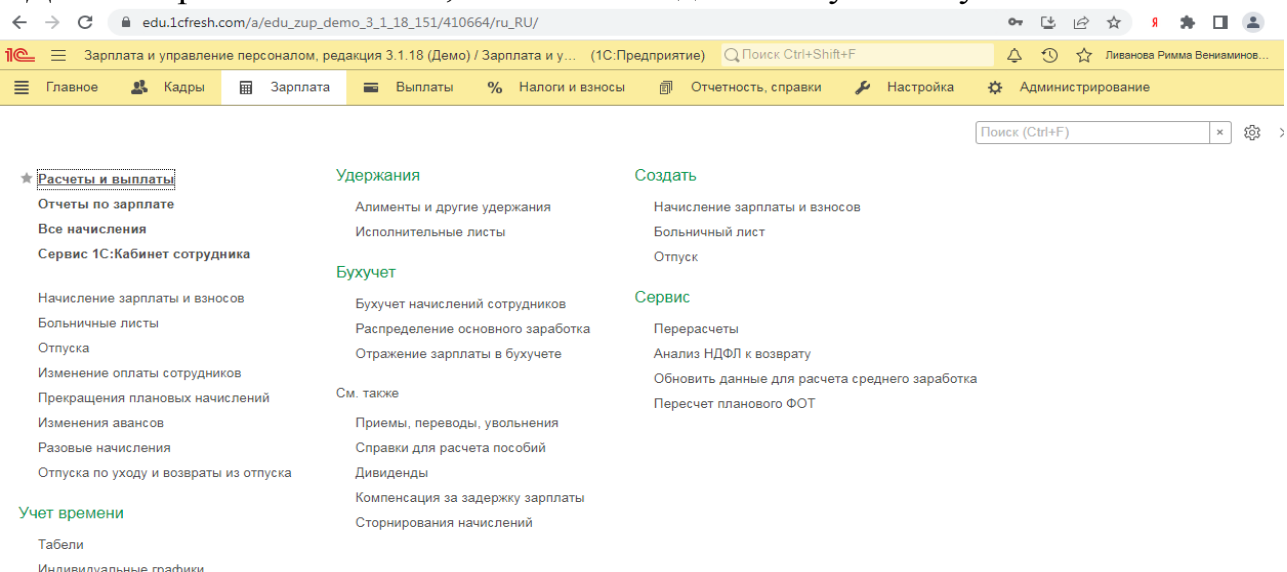

*Задание:* используя встроенное в облачный сервис для учебных заведений <https://edu.1cfresh.com/> учебное пособие «Использование конфигурации «Зарплата и управление кадрами» редакция 3.0» ознакомиться с возможностями программы по осуществлению учета заработной платы, НДФЛ и страховых взносов, выполнить задания по учебнику.

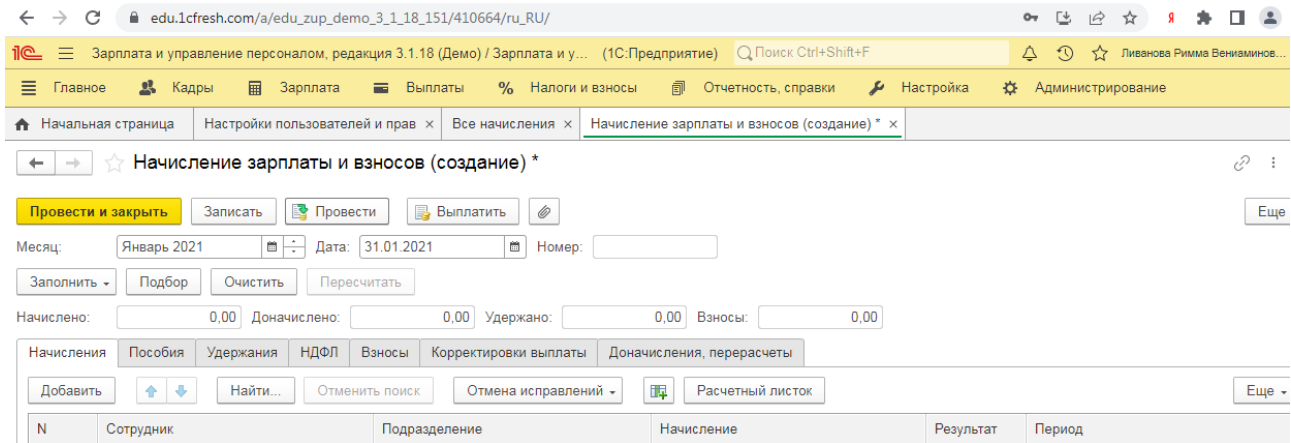

### **Практическое занятие № 4. Отчетность по оплате труда и её анализ**

*Цель занятия:* усвоить порядок формирования отчетности по оплате труда, НДФЛ и страховым взносам в программе.

#### **Кейс-заданий к занятию:**

*Задание:* используя встроенное в облачный сервис для учебных заведений <https://edu.1cfresh.com/> учебное пособие «Использование конфигурации «Зарплата и управление кадрами» редакция 3.0» ознакомиться с возможностями программы по формированию отчетности по оплате труда, НДФЛ и страховым взносам, выполнить задания по учебнику.

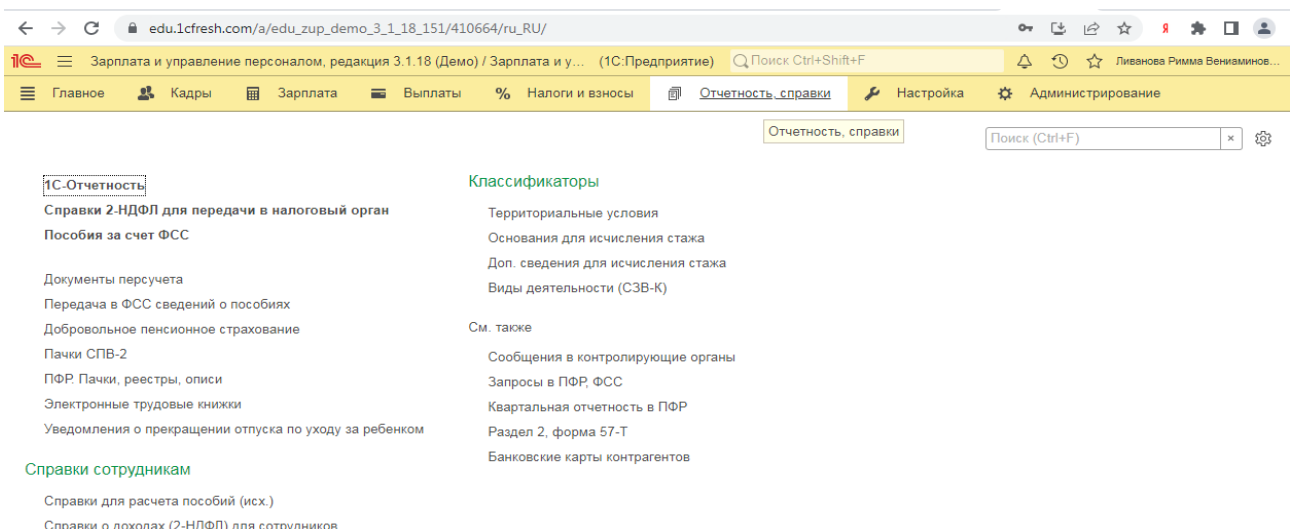

#### **3) Примерные тесты для текущего контроля знаний обучающихся:**

Тестирование проводится на портале <https://uc1.1c.ru/> в разделе «1С:  $V$ чебное тестирование»:<br>  $\leftarrow \rightarrow \infty$  (• https://uc1.1c.ru/uchebnoe-testirovanie)

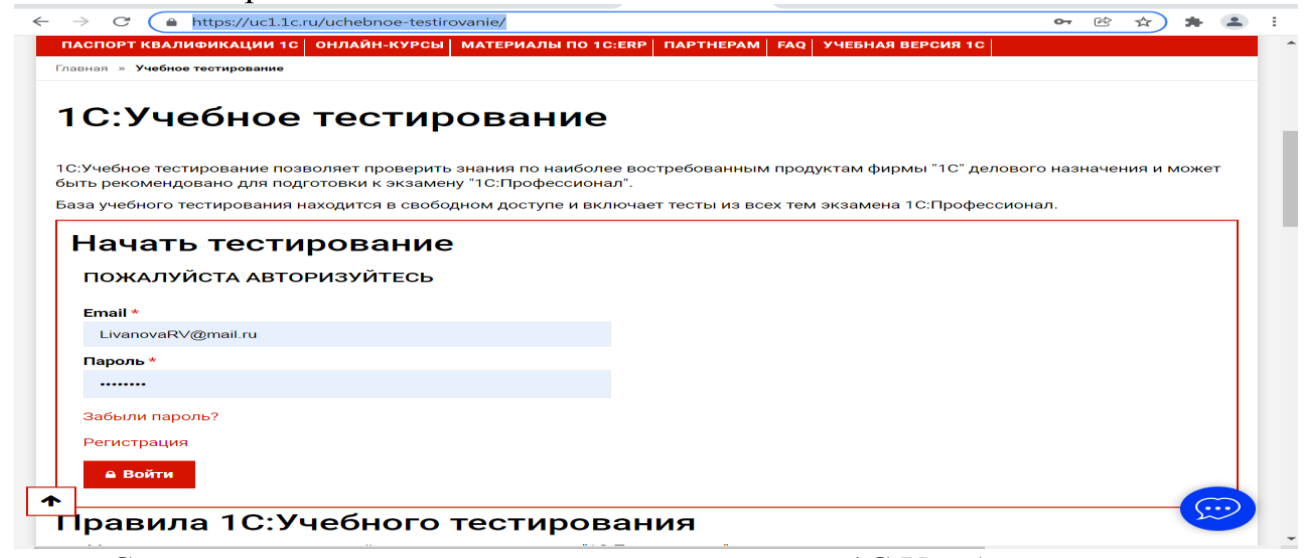

Студент проходит регистрацию на портале «1С:Учебное тестирование и на него открывается «Паспорт квалификации 1С». Всего для прохождения тестирования по знанию и владения бухгалтерской программой «1С: Зарплата и управление кадрами» на портале предусмотрено 15 тем, каждый тест состоит из 14 вопросов. Для успешного прохождения теста допускается сделать две ошибки. Время для прохождения теста и количество попыток не ограничено (до получения положительного результата). Пример теста по программе «1С: Зарплата и управление кадрами»:

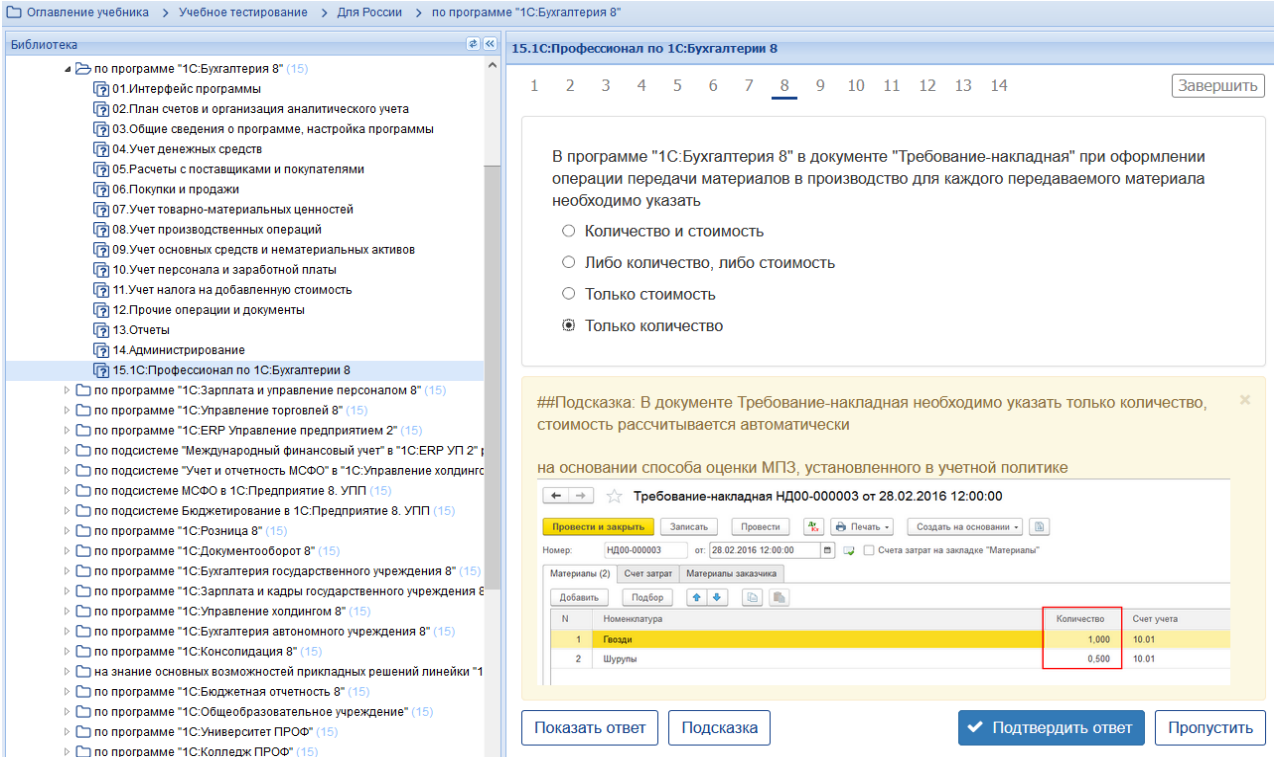

### **Темы 1-4**

*Выберите единственный правильный ответ:*

**Тема 1. Характеристика программы «1С: Зарплата и управление персоналом, ред. 3,0)», настройка программы**

*Выберите единственный правильный ответ:*

*1. В случае уклонения от ведения бухгалтерского учета в порядке, установленном законодательством РФ, руководители организаций и другие лица, ответственные за организацию и ведение бухгалтерского учета, привлекаются к:*

а) административной ответственности;

б) уголовной ответственности;

в) возможен любой вид ответственности из вышеперечисленных.

*2. Программа «1С: Зарплата и управление персоналом» предназначена* 

*для:*

а) автоматизации бухгалтерского и налогового учета;

б) автоматизации бухгалтерского учета;

в) автоматизации налогового учета;

г) составления отчетности.

*3. Для создания информационной базы в окне запуска следует последовательно выполнить действия:*

а) добавить, путь, выбрать, открыть, записать и закрыть, провести;

б) изменить, путь, выбрать, открыть, записать и закрыть, провести;

в) добавить, путь, выбрать, открыть, записать и закрыть, провести.

*4. Главное меню в программе «1C: Зарплата и управление персоналом» обеспечивает:* 

а) открытие области команд, навигации и действий;

б) открытие ссылок на команды и данные из списка избранных;

в) навигацию по ранее открытым формам;

г) всё перечисленное;

д) ничего из перечисленного.

### *5. Как настроить начальную страницу программы ЗУП 3.1?*

а) такой возможности нет, начальная страница «жестко» предопределена разработчиками программы;

б) главное меню – Вид – Настройка начальной страницы;

в) начальная страница – кнопка Еще – Изменить форму.

*6. Как в программе установить месяц начисления по умолчанию?*

а) такой возможности нет, месяц начисления определяется автоматически на основании текущей даты программы;

б) месяц начисления по умолчанию устанавливается в рабочем месте «Расчеты и выплаты» (Зарплата – Расчеты и выплаты);

в) месяц начисления по умолчанию устанавливается в персональных настройках пользователя (Главное – Сервис – Персональные настройки).

*7. Как настроить, чтобы надбавка за вредность сдельщикам относилась на те же способы отражения, что и сама сделка?*

а) ввести документ «Распределения основного заработка»;

б) в сдельном наряде установить флажок «Распределять все начисления как сделку»;

в) в настройках для надбавки за вредность указать Бухгалтерский учет - Как задано для базовых начислений.

*8. В программе настроено правило формирования представления элементов справочники сотрудники в отчетах и документах «Фамилия И. О. (вид занятости) [дополнение]». Почему эта настройка не работает для списка справочника «Сотрудники»?*

а) эта настройка работает только для документов и отчетов программы, в справочнике «Сотрудники» такая возможность не предусмотрена;

б) для того, чтобы настройка сработала для справочника «Сотрудники» необходимо в списке сотрудников дополнительно вывести поле «Уточнение наименования»;

в) для того, чтобы настройка сработала для справочника «Сотрудники» необходимо в списке сотрудников вместо поля «Имя» вывести поле «Ссылка».

*9. Установка пароля для входа в систему выполняется:*

а) индивидуально для каждого пользователя;

б) индивидуально для каждой группы пользователей с одинаковой ролью; в) для системы в целом без учета пользователей;

г) индивидуально для каждого пользователя или для каждой группы пользователей с одинаковой ролью.

*10. Формирование учетной политики организации возлагается на:*

а) главного бухгалтера организации;

б) главного бухгалтера организации совместно с юридической службой организации;

в) руководителя организации.

### **Тема 2. «Кадровый учет в программе»**

*Выберите единственный правильный ответ:*

- *1. «Кадровые» в программе осуществляет:*
- а) специалист кадровой службы,
- б) специалист планово-экономического отдела;
- в) специалист отдела труда и заработной платы;
- г) бухгалтер;
- д) все ответы верны.

*2. В программе все функции делятся на*

- а) кадровые и расчетные;
- б) кадровые;

в) расчетные.

- *3. В программе реализована возможность формирования штатного расписания:*
- а) да;
- б) нет;
- в) возможна дополнительная настройка.

### **Тема 3. «Учет расчетов по оплате труда, НДФЛ и страховым взносам»**

*Выберите единственный правильный ответ:*

*1. Расчет и выплата заработной платы в программе «1С: 8.3 ЗУП» может производится:*

а) в целом по организации;

б) в разрезе подразделений;

в) верно а) и б).

*2. Как ввести удержание по прочим операциям на список сотрудников?*

а) такой возможности в программе нет, удержание по прочим операциям можно ввести только на одного сотрудника;

б) такую возможность можно настроить, используя в формуле пользовательский показатель, если указать, что удержание будет выполняться автоматически, если введено значение показателя.

*3. Способ выплаты, который указывается в ведомостях на выплату в реквизите «Выплачивать»:*

а) выбирается из предопределенных способов выплаты, этот список «жестко» зашит в программе разработчиками;

б) выбирается из справочника «Способы выплаты зарплаты», при необходимости в этот справочник можно вносить изменения и добавлять новые способы выплаты.

*4. Сотрудник болеет, больничный еще не предоставил, можно ли в табеле сразу указать букву Б?*

а) такой возможности нет, при регистрации соответствующей неоплачиваемой неявки в табеле автоматически проставляется код НН;

б) да, для этого необходимо ввести документ «Табель», в котором в период неявки указать код «Б»;

в) да, для этого в документе регистрации неявки нужно указать причину отсутствия «Болезнь (больничный еще не закрыт)».

*5. Сотрудник только устроился на работу и сразу же был направлен в командировку, как рассчитать для него средний заработок?*

а) необходимо произвести ручной расчет и ввести в документ «Командировка» готовую сумму среднего заработка;

б) можно воспользоваться кнопкой «Дополнить по данным ФОТ» в форме «Ввод данных для расчета среднего заработка».

*6. Как быстро посмотреть, какие начисления не облагаются страховыми взносами?*

а) эту информацию можно увидеть по ссылке Налоги и взносы – Виды доходов (взносы);

б) эту информацию можно увидеть в списке начислений по кнопке «Настройка НДФЛ, среднего заработка и др.».

*7. Ставки по НДФЛ:* а) 13%, 15%, 30%, 35%; б) 13%, 9%, 30%, 35%; в) 13%, 30%, 35%; г) 13%, 30%.

*8. НДФЛ начисляются записью:* а) Дт 70 Кт 68; б) Дт 68 Кт 70; в) Дт 20 Кт 68; г) Дт 20 Кт 70.

9. Как быстро посмотреть, какие начисления не облагаются страховыми взносами?

а) эту информацию можно увидеть по ссылке Налоги и взносы – Виды доходов (взносы);

б) эту информацию можно увидеть в списке начислений по кнопке «Настройка страховых взносов и др.».

10. Ставки по ПФР:

а) 22%;

- б) 2,9%;
- в)  $5,1\%$ ;
- г) 30%.

11. Страховые взносы начисляются записью:

а) Дт 70 Кт 69; б) Дт 69 Кт 70; в) Дт 20 Кт 69;

г) Дт 20 Кт 70.

### **Тема 4. «Отчетность по оплате труда и её анализ»**

*Выберите единственный правильный ответ:*

*1. В каком отчете в «1С: 8.3 ЗУП» можно увидеть общую сумму удержанного НДФЛ за месяц?*

а) налоги и взносы (кратко);

б) проверка разд. 2 6-НДФЛ;

в) анализ НДФЛ по месяцам налогового периода и месяцам взаиморасчетов с сотрудниками.

*2. В программе «1С: 8.3 ЗУП» отчеты по заработной плате можно сформировать за периоды?*

а) месяц и квартал;

б) квартал и год;

в) за любой период времени.

*3. В программе «1С: 8.3 ЗУП» отчеты по страховым взносам формируются за периоды?*

а) месяц и квартал;

б) квартал и год;

в) за любой период времени.

### **4) Перечень вопросов, выносимых на промежуточную аттестацию (зачет в 7-м семестре):**

### **Для зачёта (темы 1-4):**

1. Возможности платформы «1С: Зарплата и управление персоналом» (Редакция 3);

2. Ведение учета деятельности нескольких организаций

3. Поддержка разных систем налогообложения;

4. Поддержка учета деятельности организаций, имеющих обособленные подразделения;

- 5. Интернет-поддержка пользователей;
- 6. Общие настройки программы;
- 7. Сервисные возможности;
- 8. Помощник начальной настройки;
- 9. Поддержка и обслуживание программы;
- 10. Настройки пользователей и прав;
- 11. Печатные формы, отчеты и обработки;

12. Настройки синхронизации данных, перенос данных между локальной версией и сервисом.

- 13. Запуск программы и режимы работы;
- 14. Интерфейс программы и его настройка;
- 15. Работа со списками, журналами, документами и отчетам;
- 16. План счетов, справочники;
- 17. Автоматическое обновление конфигурации.
- 18. Ввод сведений об организации;
- 19. Функциональность программы;
- 20. Параметры учёта;
- 21. Настройка учётной политики;
- 22. Персональные настройки пользователя;
- 23. Ввод начальных остатков.
- 24. Штатное расписание;
- 25. Справочники сотрудников и физических лиц;
- 26. Сведения о сотрудниках организации;
- 27. Личные и персональные данные сотрудников;
- 28. Кадровые документы;
- 29. Отчеты по кадрам;
- 30. Схема начисления заработной платы;
- 31. Табель учета рабочего времени;
- 32. Постоянные начисления по заработной плате;
- 33. Постоянные удержания из заработной платы;
- 34. Прочие начисления и удержания;
- 35. Формирование резерва на отпуск;
- 36. Начисление отпускных;
- 37. Перерасчеты прочих периодов;
- 38. НДФЛ, настройки, влияющие на величину налога;
- 39. Основные налоговые вычеты; исчисление НДФЛ;
- 40. Страховые взносы, настройки; исчисление страховых взносов;
- 41. Бухгалтерские записи по учету заработной платы;
- 42. Выплата заработной плате;
- 43. НДФЛ учет и перечисление в бюджет, возврат НДФЛ;
- 44. Страховые взносы, учет и уплата страховых взносов.
- 45. Аналитические отчеты по НДФЛ;
- 46. Отчетность по НДФЛ;
- 47. Аналитические отчеты по страховым взносам;

48. Отчетность по страховым взносам; персонифицированный учет, справки.

#### **Практическое задание для третьего вопроса к зачету:**

1. Какие действия необходимо выполнить в программе для ведения кадрового учета работников организации;

2. Какие справочники должны быть заполнены в программе для начисления оплаты труда;

3. Какие действия необходимо выполнить в программе для начисления заработной платы;

4. Какие действия необходимо выполнить в программе для начисления НДФЛ;

5. Какие действия необходимо выполнить в программе для начисления страховых взносов;

6. Какие действия необходимо выполнить в программе для формирования отчетности по страховым взносам;

7. Какие действия необходимо выполнить в программе для формирования отчетности по НДФЛ;

8. Какие действия необходимо выполнить в программе для формирования отчетности по оплате труда.

### <span id="page-26-0"></span>**6.2. Описание показателей и критериев контроля успеваемости, описание шкал оценивания**

Для оценки знаний, умений, навыков и формирования компетенции по дисциплине применяется традиционная система контроля и оценки успеваемости студентов.

Проведение зачета в конце 7 семестра оценивается по принципу **«зачтено/не зачтено»** по следующим критериям:

#### **Критерии оценивания результатов обучения**

Таблица 7.2.

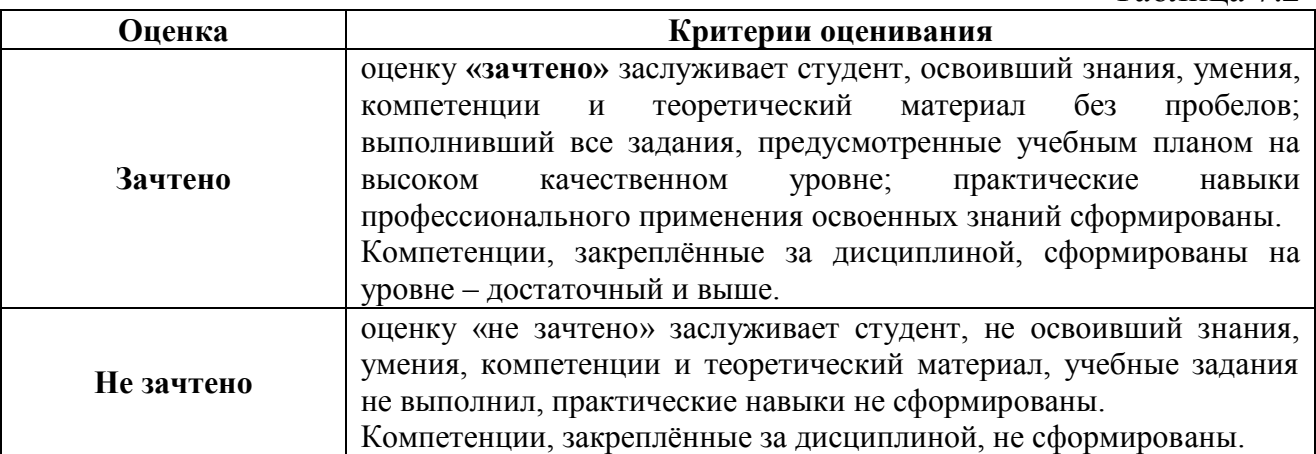

Выполнение Кейс-заданий, устного опроса, тестирования оценивается по 4-х балльной шкале.

Положительными оценками, при получении которых тема дисциплины засчитывается в качестве пройденной, являются оценки **«удовлетворительно»**, **«хорошо»** и **«отлично»**.

## **Критерии оценивания результатов обучения**

Таблица 7.1

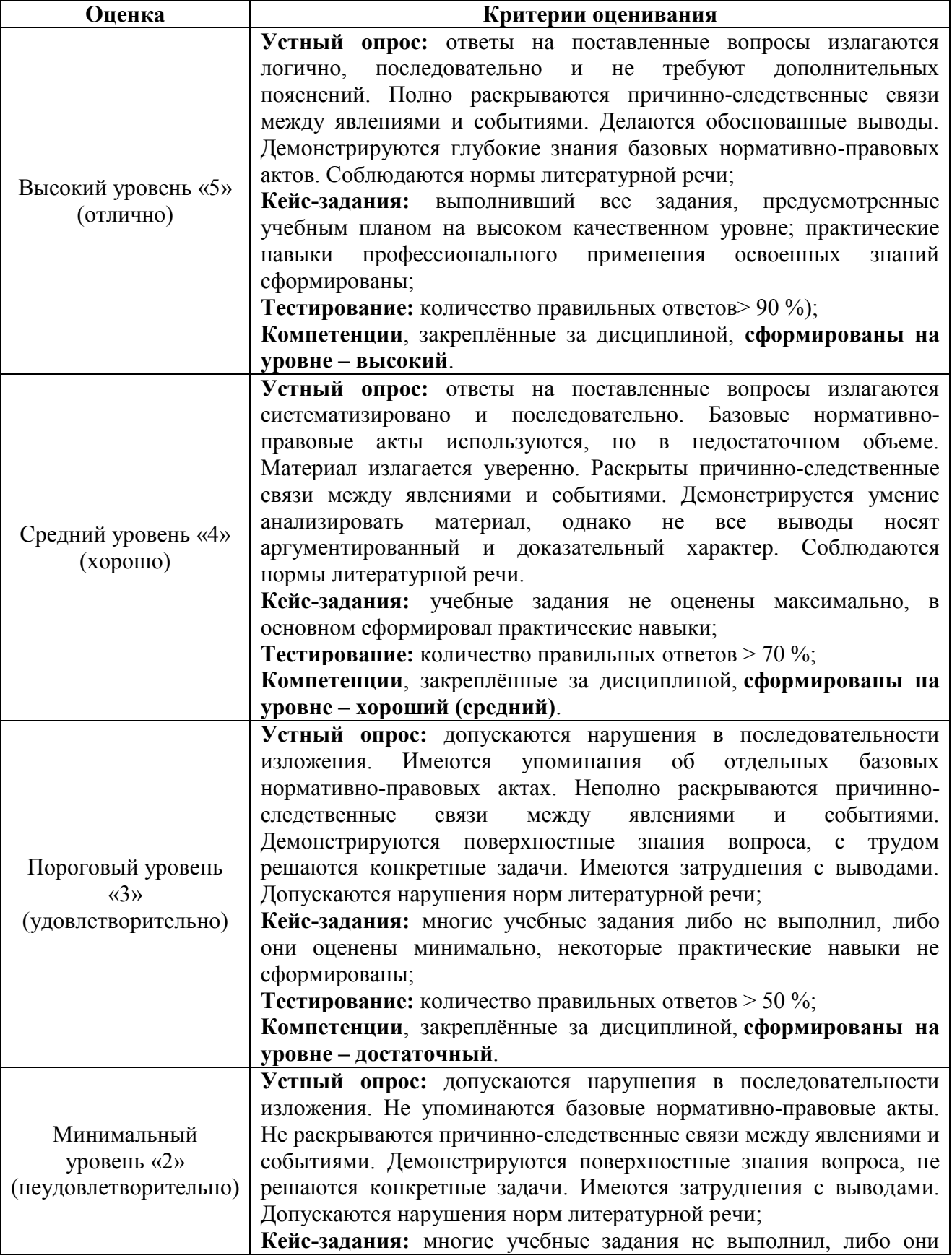

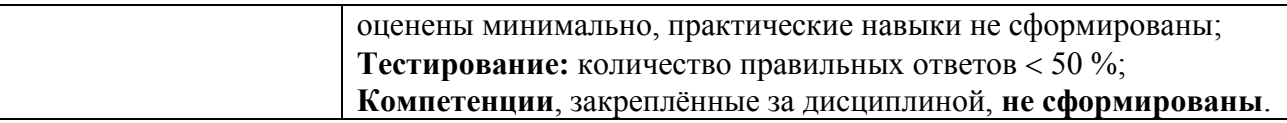

*Если получена оценка «неудовлетворительно» по дисциплине*, то необходимо, после консультации с преподавателем, в течение 10 календарных дней успешно выполнить требуемый минимальный объём учебных работ, предусмотренных программой обучения, и представить результаты этих работ преподавателю, заново пройти тестирование по определенным темам, сдать зачет.

Промежуточная аттестация проводиться с целью оценки качества усвоения студентами всего объёма содержания дисциплины и определения фактически достигнутых знаний, навыков и умений, а также компетенций, сформированных за время аудиторных занятий и самостоятельной работы студента.

### <span id="page-28-0"></span>**7. Учебно-методическое и информационное обеспечение дисциплины 7.1 Основная литература**

<span id="page-28-1"></span>1. . Бухгалтерский финансовый учет: учебник/ Л.И. Хоружий и др.. М.: Изд-во – МСХА, 2013. – 357 с.

2. Макунина, И. В. и др. Электронный практикум по бухгалтерскому учету и отчетности: учебное пособие / И. В. Макунина, В. А. Матчинов, Р. В. Ливанова. - Москва: РГАУ-МСХА им. К. А. Тимирязева, 2015. - 121 с.

3. Дмитриева, И. М. Бухгалтерский учет и анализ: учебник для вузов/ И. В. Захаров, О. Н. Тарасова; под редакцией И. М. Дмитриевой. — Москва: Издательство Юрайт, 2021. — 358 с. — (Высшее образование). — ISBN 978-5- 534-03353-3. — Текст: электронный // Образовательная платформа Юрайт [сайт]. — URL:<https://urait.ru/bcode/468674>

### <span id="page-28-3"></span>**7.2 Дополнительная литература**

<span id="page-28-2"></span>1. Салмин, П. С. Практикум по «1С: Бухгалтерия»: учебно-методическое пособие / П. С. Салмин, Н. А. Салмина. — Нижний Новгород: ННГУ им. Н. И. Лобачевского, 2020. — 86 с.— Текст: электронный// Лань: электроннобиблиотечная система. — URL: https://e.lanbook.com/book/144533;

2. Федорова, О. В. Бухгалтерский учет: учебное пособие / О. В. Федорова, А. Б. Васильева, Н. Д. Авилова. — Москва: РУТ (МИИТ), 2019 — Часть 1 — 2019. — 52 с. — Текст: электронный// Лань: электроннобиблиотечная система. — URL: [https://e.lanbook.com/book/175657\\$](https://e.lanbook.com/book/175657$)

3. Милосердова, А. Н. Бухгалтерский финансовый учет: учебное пособие / А. Н. Милосердова, Е. Ю. Пухова, Н. А. Софьин. — Нижний Новгород: ННГУ им. Н. И. Лобачевского, 2021. — 297 с.— Текст: электронный// Лань: электронно-библиотечная система. — URL: <https://e.lanbook.com/book/191516>

4. *Штефан, М. А.* Бухгалтерская (финансовая) отчетность организации: учебник для вузов / М. А. Штефан, О. А. Замотаева, Н. В. Максимова; под редакцией М.А. Штефан. — Москва: Издательство Юрайт, 2022. — 346 с. — (Высшее образование). — ISBN 978-5-534-14915-9. — Текст: электронный // Образовательная платформа Юрайт [сайт]. — URL: <https://urait.ru/bcode/497602> (режим доступа)

5. *Алисенов, А. С.* Бухгалтерский финансовый учет: учебник и практикум для вузов / А. С. Алисенов. — 3-е изд., перераб. и доп. — Москва: Издательство Юрайт, 2022. — 471 с. — (Высшее образование). — ISBN 978-5-534-11602-1. — Текст: электронный // Образовательная платформа Юрайт [сайт]. — URL: <https://urait.ru/bcode/489218> (режим доступа)

### **7.3 Нормативные правовые акты**

1. Налоговый кодекс Российской Федерации (часть первая) от 31.07.1998 № 146-ФЗ (последняя ред.);

2. Налоговый кодекс Российской Федерации (часть вторая) от 05.08.2000 № 117-ФЗ (последняя ред.);

3. Федеральный закон от 06.12.2011 № 402-ФЗ «О бухгалтерском учете»;

4. Постановление Правительства РФ от 25.02.2011 № 107 (ред. от 26.08.2013) «Об утверждении Положения о признании Международных стандартов финансовой отчетности и Разъяснений Международных стандартов финансовой отчетности для применения на территории Российской Федерации»;

5. Положение по ведению бухгалтерского учета и бухгалтерской отчетности в Российской Федерации, утвержденное приказом Минфина РФ от 29.07.1998 № 34н;

6. Положение по бухгалтерскому учету «Учетная политика организации» (ПБУ 1/2008), утвержденное приказом Минфина РФ от 06.10.2008 № 106н;

7. Положение по бухгалтерскому учету «Бухгалтерская отчетность организации» ПБУ 4/99, утвержденное приказом Минфина РФ от 06.07.1999 № 43н;

8. Приказ Минфина РФ от 31.10.2000 № 94н «Об утверждении Плана счетов бухгалтерского учета финансово-хозяйственной деятельности организаций и Инструкции по его применению»;

9. Приказ Минфина РФ от 02.07.2010 № 66н «О формах бухгалтерской отчетности организаций»;

10. Приказ Минфина РФ от 13.06.1995 № 49 «Об утверждении Методических указаний по инвентаризации имущества и финансовых обязательств»;

11. Приказ Минсельхоза России от 13.06.2001 № 654 «Об утверждении Плана счетов бухгалтерского учета финансово-хозяйственной деятельности предприятий и организаций агропромышленного комплекса и Методических рекомендаций по его применению».

### <span id="page-29-0"></span>**7.4 Методические указания, рекомендации и другие материалы к занятиям**

1. Для регистрации в облачной системе фирмы «1С» обучающийся высылает на корпоративную почту преподавателя следующую информацию:

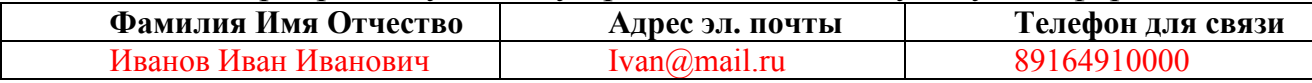

2. На указанный адрес электронной почты приходит сообщение со ссылкой на сайт **edu.1cfresh.com**, необходимо пройти по ссылке и зарегистрироваться;

3. Пароль при регистрации необходимо запомнить и/или поменять на удобный;

4. В облачной системе работать необходимо на двух закладках:

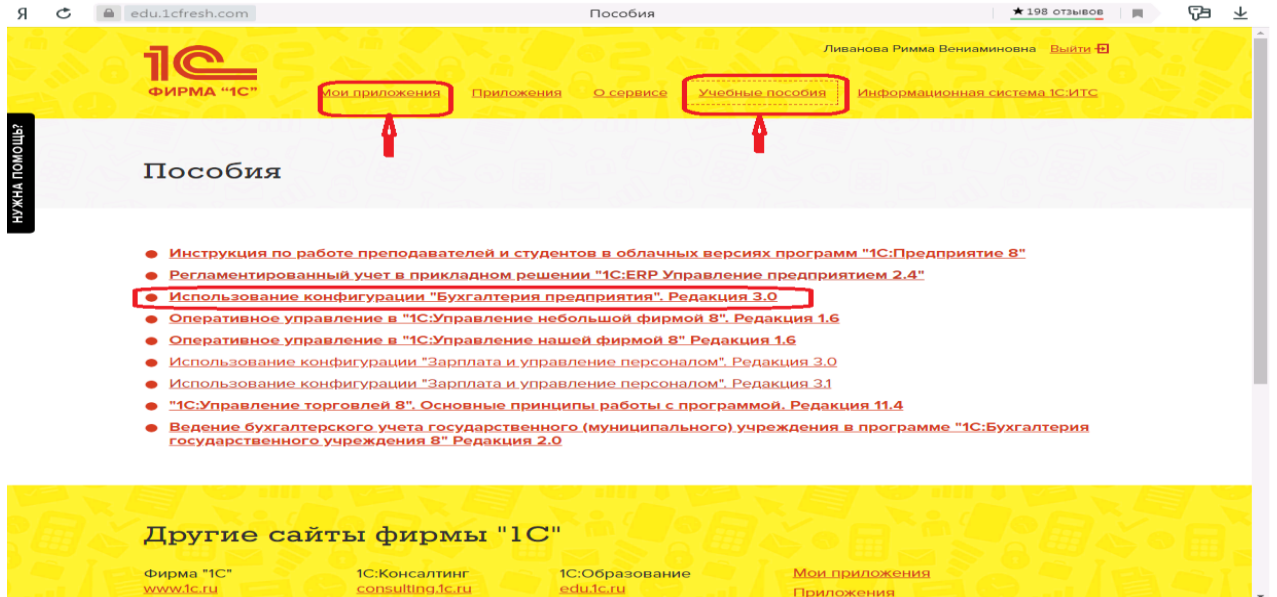

1) Учебные пособия (выбираем электронный учебник «Использование конфигурации «Зарплата и управление персоналом». Редакция 3.0»);

2) Мои приложения (Индивидуальная база данных, в которой выполняются все задания по встроенному электронному учебнику.

5. На закладке «мои приложения» расположен индивидуальный вход в облачный сервис программы «1С:Зарплата и управление персоналом. Редакция  $3.0<sub>></sub>$ .

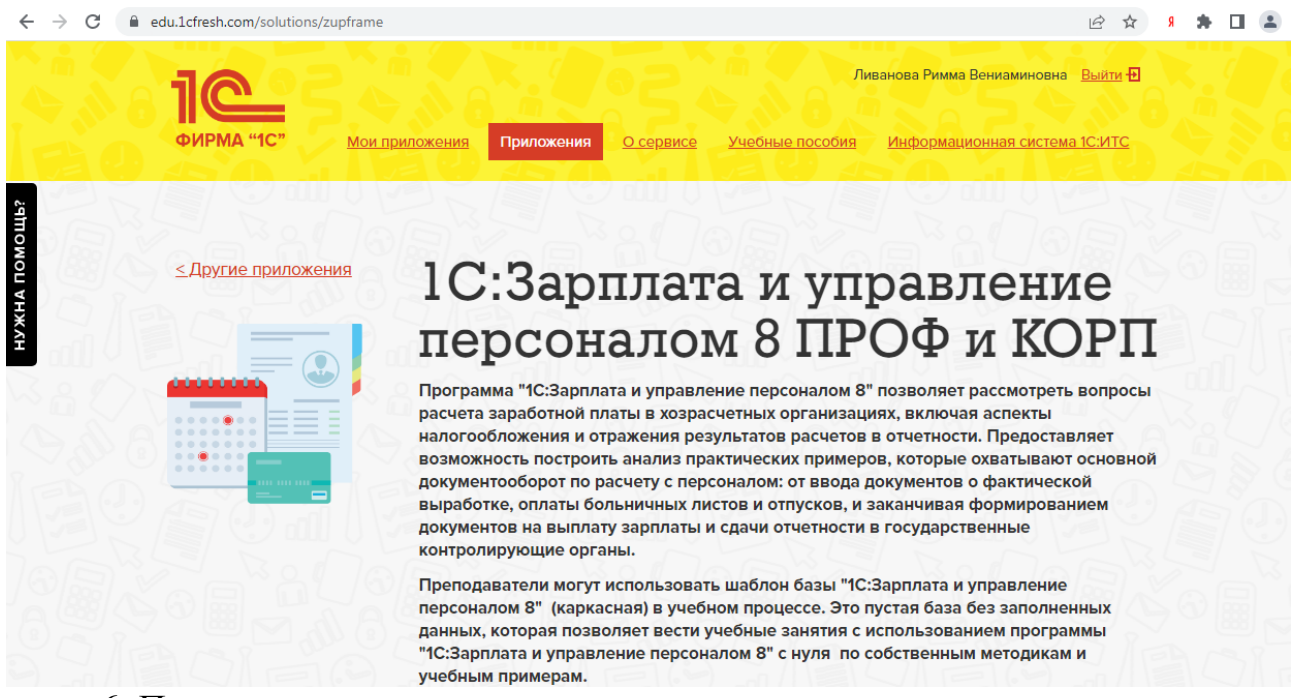

6. При первом запуске программы вводится тот же логин и пароль, что и при входе в облако:

7. При первом входе в программу выбираем:

- **БЕЗ ИНН**;

- **Общий** режим налогообложения;

- выбираем **Производственное предприятие**.

8. В программе работаем по графику занятий, выполняем все задания;

9. Обратите внимание, по предмету предусмотрено Учебное тестирование по разделам учета. Тестирование выполняется на портале «1С». Электронные Справки об успешном прохождении разделов тестирования загружаются в личный кабинет студента на портале https://portal.timacad.ru/

10. Занятия проходят по расписанию в любом формате (компьютерный класс и/или удаленно), контроль за прохождением курса осуществляется через сайт. Сведения об отсутствии обучающегося передаются в деканат.

11. По окончании курса обучающийся сдает экзамен в любой форме, в т. ч. удаленно.

### <span id="page-31-0"></span>**8. Перечень ресурсов информационно-телекоммуникационной сети «Интернет», необходимых для освоения дисциплины**

1. Облачный сервис для учебных заведений (Режим доступа). Программа «1С: *Зарплата и управление персоналом, ред. 3,0*» (учебная версия). [http://edu.1cfresh.com;](http://edu.1cfresh.com/)

2. Официальный сайт Минфина России (открытый доступ) [http://www.minfin.ru/;](http://www.minfin.ru/)

3. Официальный сайт Министерства сельского хозяйства Российской Федерации (открытый доступ). <http://mcx.ru/>

### <span id="page-31-1"></span>**9. Перечень программного обеспечения и информационных справочных систем**

1. Облачный сервис для учебных заведений. Программа «1С: *Зарплата и управление персоналом, ред. 3,0*» (учебная версия), ИТС (Режим доступа) [http://edu.1cfresh.com;](http://edu.1cfresh.com/)

2. Справочная правовая система «Консультант-Плюс» (Режим доступа). [http://www.consultant.ru;](http://www.consultant.ru/)

3 Справочная правовая система «Гарант» (Режим доступа). [http://www.garant.ru.](http://www.garant.ru/)

Таблица 9

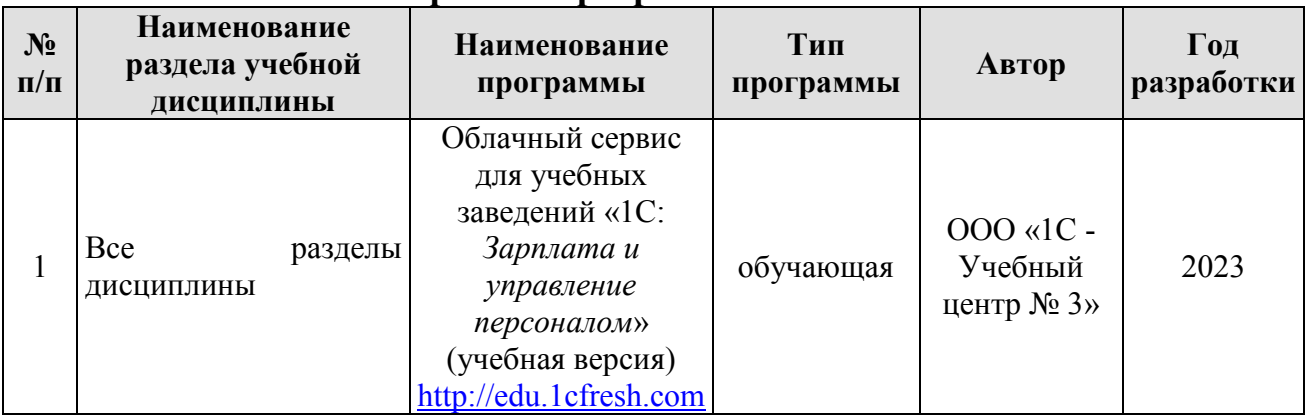

**Перечень программного обеспечения**

### <span id="page-32-0"></span>**10. Описание материально-технической базы, необходимой для осуществления образовательного процесса по дисциплине**

Таблица 10

**Сведения об обеспеченности специализированными аудиториями, кабинетами, лабораториями** 

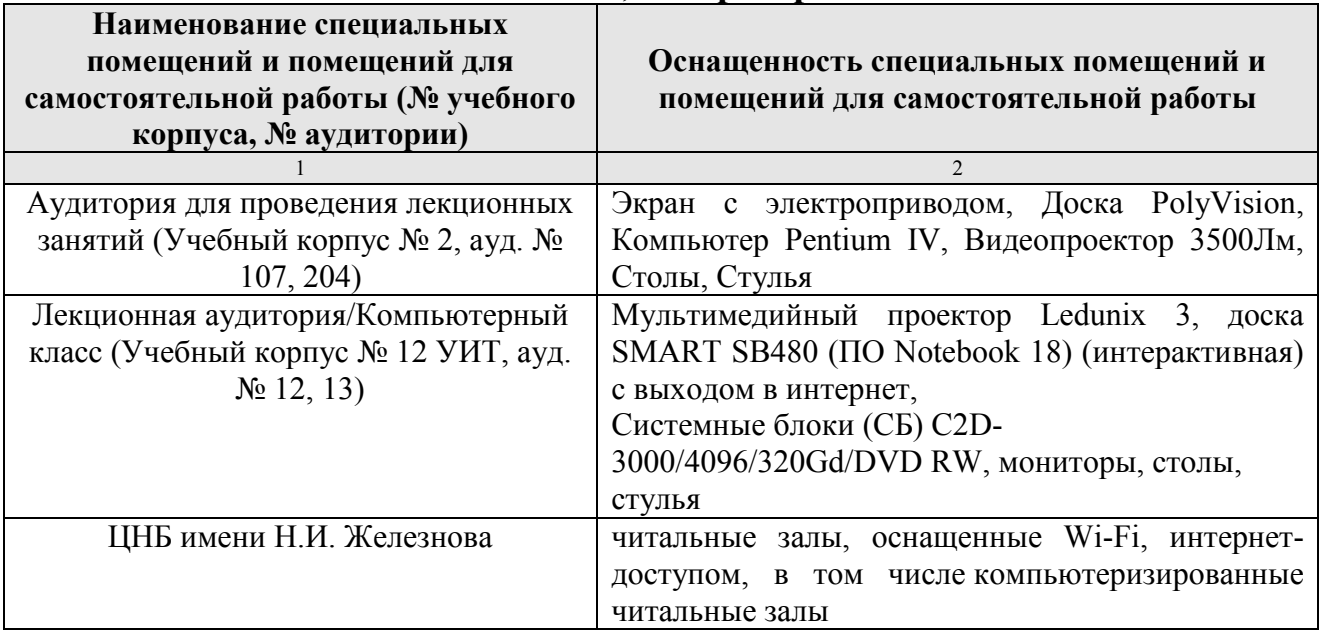

#### **11. Методические рекомендации студентам по освоению дисциплины**

<span id="page-32-1"></span>Цель самостоятельной работы - отработка практических навыков работы с бухгалтерской программой «1С:*Зарплата и управление персоналом*».

Текущая самостоятельная работа по дисциплине «Электронный практикум по учёту оплаты труда и управлению предприятием», направленная на углубление и закрепление знаний студента, на развитие практических умений, включает в себя следующие виды работ:

- работа с лекционным материалом;

- изучение тем, вынесенных на самостоятельную проработку;
- подготовка к практическим занятиям;
- выполнение домашних индивидуальных заданий;
- подготовка к зачету и экзамену.

Творческая проблемно-ориентированная самостоятельная работа по дисциплине «Электронный практикум по учёту оплаты труда и управлению предприятием», направленная на развитие интеллектуальных умений, общекультурных и профессиональных компетенций, развитие творческого мышления у студентов, включает в себя следующие виды работ по основным проблемам курса:

- самостоятельная познавательная деятельность студентов направлена на закрепление пройденного материала, на приобретение навыков практического применения полученных знаний;

- оценка результатов самостоятельной работы организуется в форме самоконтроля и контроля со стороны преподавателя;

- самоконтроль, зависящий от определенных качеств личности, ответственности за результаты своего обучения, заинтересованности в положительной обучаемый оценке своего труда, ТОГО насколько **OT** мотивирован в достижении наилучших результатов.

Контрольные мероприятия, проводимые во время практических занятий, выявляют степень владения соответствующими компетенциями (табл. 16).

Таблица 11

### Содержание и индекс компетенции по дисциплине «Электронный практикум по учёту оплаты труда и управлению предприятием»

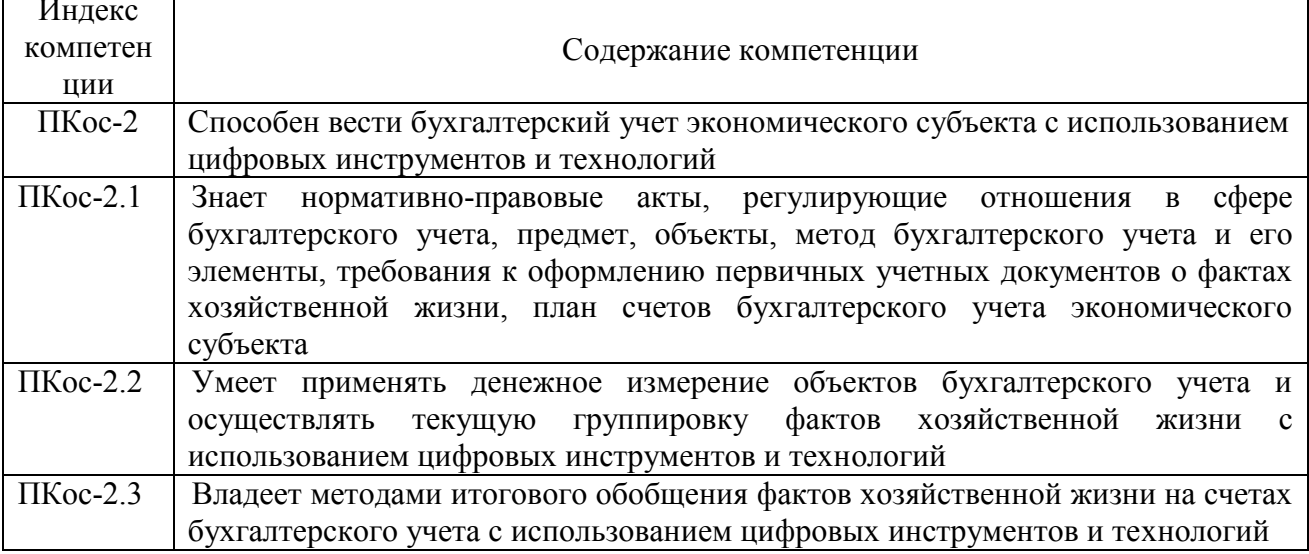

За время, отведенное для самостоятельного изучения тем дисциплины, студенты повторяют материал лекций, рекомендуемой литературы  $\Pi$ <sup>O</sup> практическим занятиям дисциплине. готовятся  $\bf K$  $\overline{M}$ обсуждаемым дискуссионным вопросам, ситуационным заданиям, контрольным работам.

#### Виды и формы отработки пропущенных занятий

<span id="page-33-0"></span>Студент, пропустивший занятия, обязан его отработать:

- лекцию отрабатывают в форме устного ответа по пропущенной теме;

- практическое занятие - путем выполнения практической работы, по теме пропущенного занятия.

### <span id="page-33-1"></span>12. Методические рекомендации преподавателям по организации обучения по дисциплине

Задача преподавателя состоит в том, чтобы создать условия для выполнения самостоятельной работы (учебно-методическое обеспечение), правильно использовать различные стимулы для реализации этой работы, повышать её значимость, и грамотно осуществлять контроль самостоятельной деятельности студента с помощью оценочных материалов дисциплины (ОМД).

Дисциплина «Электронный практикум по учёту оплаты труда и управлению предприятием» является дисциплиной по выбору для бакалавров по направлению 38.03.01 «Экономика», направленности «Корпоративный учет и финансовый менеджмент в цифровой экономике», очной формы обучения. Для успешного ее усвоения и дальнейшего использования полученных знаний, навыков и развитию способностей к дальнейшему самообучению от студентов требуется систематическая работа над теоретическим и практическим материалом, проявление собственной инициативы по консультированию с

преподавателем, ведению научных и научно-практических исследований в изучаемой области знаний.

Междисциплинарный подход к преподаванию и изучению бухгалтерской программы «1С: Зарплата и управление персоналом» предметной деятельности является важным условием успешности овладения курсом.

В процессе обучения по дисциплине **«**Электронный практикум учёту оплаты труда и управлению предприятием**»** используются лекции и практические занятия, разбор конкретных ситуаций, организуется работа с методическими и справочными материалами, применяются современные технические средств обучения и информационные технологии, облачный сервис для учебных заведений [http://edu.1cfresh.com,](http://edu.1cfresh.com/) бухгалтерская программа «1С: Зарплата и управление персоналом». Освоение учебной дисциплины предполагает осмысление её разделов и тем на практических занятиях, в процессе которых студент должен закрепить и углубить теоретические знания.

Своеобразие современной профессиональной деятельности преподавателя заключается в необходимости ведения, поддержки и сопровождения студентов, что позволит сформировать новое поколение специалистов, обладающих современными компетенциями.

Педагогическая деятельность преподавателя предусматривает наличие двух сторон:

 **объективная** – это набор методов и приемов работы, которые преподаватель традиционно использует;

 **личностная** – это то, как он в зависимости от своих личностных качеств и способностей, эти методы и приемы использует.

В зависимости от уровня подготовки студентов, вида занятий и конкретики излагаемого материала рекомендуется использовать следующие **методы преподавания**, которые условно можно разбить на четыре основные группы по типу коммуникации между студентами и преподавателем:

 **методы самообучения**. Рекомендуется использовать как традиционный подход к самообучению путем чтения печатных материалов, так и новые инновационные технологии обучения: аудио- и видео материалы, компьютерные обучающие программы, электронные журналы, интерактивные базы данных, другие учебные материалы, доставляемые по компьютерным сетям.

 **метод «Дерево решений».** Применяется для построения последовательных шагов освоения бухгалтерской программы. Дерево решений – это схематическое представление проблемы принятия решений. Ветви дерева решений представляют собой различные события (решения), а его вершины – ключевые состояния, в которых возникает необходимость выбора. Выделяют следующие этапы построения дерева решений:

- первоначально обозначают ключевую проблему. Это будет вершина дерева.

- для каждого момента определяют все возможные варианты дальнейших событий, которые могут оказать влияние на ключевую проблему. Это будут исходящие от вершины дуги дерева.

- обозначают время наступления событий.

Проводят анализ полученных результатов.

Основа наиболее простой структуры дерева решений – ответы на вопросы «да» и «нет».

• Метод «Эвристическая лекция». Организуется активный поиск решения познавательных задач, выдвинутых в процессе обучения или самостоятельно сформулированных под руководством преподавателя или на эвристических указаний и программ. Мыслительный основе процесс приобретает продуктивный характер, но обязательно контролируется и направляется самими учащимися или преподавателем. Эвристический метод необходим для постепенной подготовки учащихся к самостоятельной постановке и решению поставленной проблемы.

• Метод «Мозговой штурм». Оперативный метод решения проблемы на основе стимулирования творческой активности, при котором участникам обсуждения предлагают высказывать как можно большее количество вариантов решения.

• Метод «Анализ конкретных учебных ситуаций». Метод проблемноразвивающего обучения основанный на обучении путем решения конкретных задач – ситуаций (решение кейсов). Цель метода case-stady – совместными усилиями группы учащихся проанализировать ситуацию - case, возникшую при конкретном положении дел, и выработать практическое решение; окончание процесса - оценка предложенных алгоритмов и выбор лучшего в контексте поставленной проблемы.

• Тестирование - контроль знаний с помощью тестов, которые состоят из условий (вопросов) и вариантов ответов для выбора (самостоятельная работа студентов). Тестирование применяется как форма контроля знаний студентов по всем темам, предусмотренным для изучения, как в рамках самостоятельной работы студентов, так и на практических занятиях. Тесты состоят из условий и вариантов ответов для выбора.

Индивидуальный стиль работы преподавателя должен строиться с учетом преимущественной ориентация на процесс и результаты обучения.

Дисциплина «Электронный практикум по учёту оплаты труда и управлению предприятием» имеет прикладной характер, её теоретические положения и практические навыки могут быть использованы в будущей практической деятельности.

Преподавание учебного материала по курсу целесообразно вести исходя из научно-обоснованных рекомендаций, с учетом преобразований, происходящих в экономике страны. Это система гибкого управления, способного своевременно перестраиваться и реагировать на конъюнктуру рынка, условия конкурентной борьбы и социальные факторы развития. В связи с этим в структуре курса делается акцент на экономическое содержание и человеческий фактор менеджмента.

В процессе изучения данного курса студенты должны усвоить комплекс знаний по теоретическим основам и практическим приемам предметной деятельности. Внимание при этом должно быть уделено приобретению

студентами необходимых знаний и практических навыков по работе с научной, нормативной, справочной литературой, навыками обобщения и использования полученного опыта. Данный курс обеспечивает необходимый минимум знаний о научных основах бухгалтерского учета и отчетности.

В процессе изучения дисциплины предусмотрены несколько форм контроля: текущий и промежуточный.

Текущий контроль предназначен для определения качества усвоения лекционного материала. В течение учебного семестра рекомендуется назначать контрольные точки для проверки качества усвоения изучаемого материала по определенным темам в форме устного опроса, тестирования и выполнения заданий практикума по дисциплине.

Промежуточный контроль - зачет в 7-м семестре.

Рекомендуется распределять сроки проведения контрольных мероприятий. Выполнение практических заданий является обязательным для всех обучающихся. Студенты, не выполнившие в полном объеме работы, предусмотренные учебным планом, не допускаются к сдаче зачета.

Самостоятельная работа студентов по курсу должна обязательно проработкой сопровождаться конспекта, выполнением заланий использованием облачной программы «1С: Зарплата и управление персоналом».

### Программу разработали:

Ливанова Р.В., канд.экон.наук, доцент

#### **РЕЦЕНЗИЯ**

#### **на рабочую программу дисциплины**

#### **ФТД.02**

#### **«Электронный практикум по учёту оплаты труда и управлению предприятием» по направлению 38.03.01 «Экономика», направленность «Корпоративный учет и финансовый менеджмент в цифровой экономике» (квалификация выпускника – бакалавр)**

**Бабанской Анастасией Сергеевной**, канд. экон. наук, доцентом кафедры экономической безопасности и права (далее по тексту рецензент), проведено рецензирование рабочей программы дисциплины «**Электронный практикум по учёту оплаты труда и управлению предприятием**» по направлению **38.03.01 «Экономика»,** направленность **«Корпоративный учет и финансовый менеджмент в цифровой экономике»** (бакалавриат) разработанной в ФГБОУ ВО «Российский государственный аграрный университет – МСХА имени К.А. Тимирязева», на кафедре бухгалтерского учёта, финансов и налогообложения (разработчик – Ливанова Римма Вениаминовна, канд. экон. наук, доцент).

Рассмотрев представленные на рецензирование материалы, рецензент пришел к следующим выводам:

1. Предъявленная рабочая программа дисциплины «**Электронный практикум по учёту оплаты труда и управлению предприятием**» (далее по тексту Программа) *соответствует* требованиям ФГОС ВО по направлению **38.03.01 «Экономика»**. Программа *содержит* все основные разделы, *соответствует* требованиям к нормативно-методическим документам.

2. Представленная в Программе *актуальность* учебной дисциплины в рамках реализации учебной программы *не подлежит сомнению* – дисциплина относится к факультативным дисциплинам учебного цикла – **ФТД**

3. Представленные в Программе *цели* дисциплины *соответствуют* требованиям ФГОС ВО направления **38.03.01 «Экономика»,** направленность **«Корпоративный учет и финансовый менеджмент в цифровой экономике»**.

4. В соответствии с Программой за дисциплиной «**Электронный практикум по учёту оплаты труда и управлению предприятием**» закреплена 1 компетенция (*3 индикатора)*. Дисциплина «**Электронный практикум по учёту оплаты труда и управлению предприятием**» и представленная Программа *способна реализовать* их в объявленных требованиях.

5. *Результаты обучения*, представленные в Программе в категориях знать, уметь, владеть *соответствуют* специфике и содержанию дисциплины и *демонстрируют возможность* получения заявленных результатов.

6. Общая трудоёмкость дисциплины «**Электронный практикум по учёту оплаты труда и управлению предприятием**» составляет **2** зачётные единицы **(72 часа, в том числе 4 часа практической подготовки).**

7. Информация о взаимосвязи изучаемых дисциплин и вопросам исключения дублирования в содержании дисциплин *соответствует* действительности. Дисциплина «**Электронный практикум по учёту оплаты труда и управлению предприятием**» взаимосвязана с другими дисциплинами Учебного плана по направлению **38.03.01 «Экономика»** и возможность дублирования в содержании отсутствует.

8. Представленная Программа предполагает использование современных образовательных технологий, используемые при реализации различных видов учебной работы. Формы образовательных технологий *соответствуют* специфике дисциплины.

9. Программа дисциплины «**Электронный практикум по учёту оплаты труда и управлению предприятием**» предполагает проведение занятий в интерактивной форме.

10. Виды, содержание и трудоёмкость самостоятельной работы студентов, представленные в Программе, *соответствуют* требованиям к подготовке выпускников, содержащимся во ФГОС ВО направления **38.03.01 «Экономика».**

11. Представленные и описанные в Программе формы текущей оценки знаний (опрос, как в форме обсуждения отдельных вопросов, так и выступления и участие в дискуссиях, мозговых штурмах, участие в тестировании, выполнение кейс-заданий), соответствуют специфике дисциплины и требованиям к выпускникам.

Форма промежуточного контроля знаний студентов, предусмотренная Программой, осуществляется в форме зачета в 7 семестре, что соответствует статусу дисциплины, как факультативной дисциплины учебного цикла - ФТД. ФГОС ВО направления 38.03.01 «Экономика», направленность «Корпоративный учет и финансовый менеджмент в цифровой экономике».

12. Формы оценки знаний, представленные в Программе, соответствуют специфике дисциплины и требованиям к выпускникам.

Учебно-методическое обеспечение дисциплины представлено: основной  $13.$ литературой - 3-и источника (базовый учебник), дополнительной литературой - 5-и наименований, периодическими изданиями - 10-ти источников со ссылкой на электронные ресурсы, Интернет-ресурсы - 3-и источника и соответствует требованиям ФГОС ВО направления 38.03.01 «Экономика», направленность «Корпоративный учет и финансовый менеджмент в цифровой экономике».

14. Материально-техническое обеспечение дисциплины соответствует специфике дисциплины «Электронный практикум по учёту оплаты труда и управлению предприятием» и обеспечивает использование современных образовательных, в том числе интерактивных методов обучения.

15. Методические рекомендации студентам и методические рекомендации преподавателям по организации обучения по дисциплине дают представление о специфике обучения по дисциплине «Электронный практикум по учёту оплаты труда и управлению предприятием».

#### ОБЩИЕ ВЫВОДЫ

На основании проведенного рецензирования можно сделать заключение, что характер, структура и содержание рабочей программы дисциплины «Электронный практикум по учёту оплаты труда и управлению предприятием» ОПОП ВО по направлению 38.03.01 «Экономика», направленность «Корпоративный учет и финансовый менеджмент в цифровой экономике» (квалификация выпускника - бакалавр), разработанная Ливановой Риммой Вениаминовной, доцентом, канд. экон. наук. кафедры бухгалтерского учета, финансов и налогообложения соответствует требованиям ФГОС ВО, современным требованиям экономики, рынка труда и позволит при её реализации успешно обеспечить формирование заявленных компетенций.

Рецензент:

Бабанская Анастасия Сергеевна, канд. экон. наук, доцент кафедры экономической безопасности и права Института экономики и управления АПК ФГБОУ ВО «Российский государственный аграрный университет - МСХА имени К.А. Тимирязева»

«  $13$  »  $06$  2023 г.